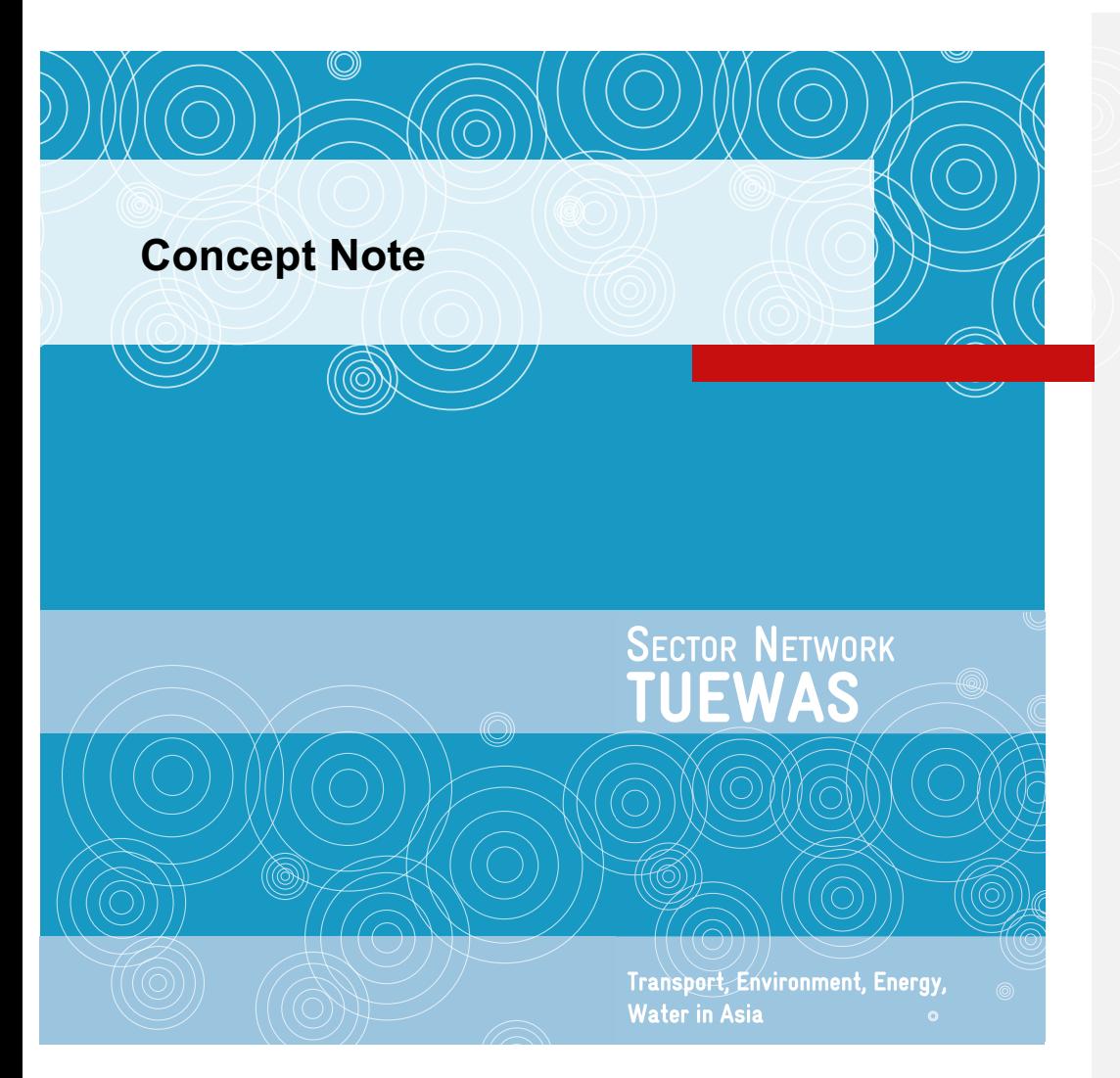

### **Distribution System Operation - Toolbox for Practitioners Toolbox Description and Strategic Considerations Promotion and Sustainability**

Developed under a dedicated Task Force of the TUEWAS Energy Working Group

Draft October 2022

Author: Ilka Buss (IB Consulting) Editors: Christoph Luerssen (GIZ Viet Nam), Alicer Turner (energynautics)

Deutsche Gesellschaft<br>Für Internationale<br>Zusammenarbeit (GIZ) GmbH Q

# **Contents**

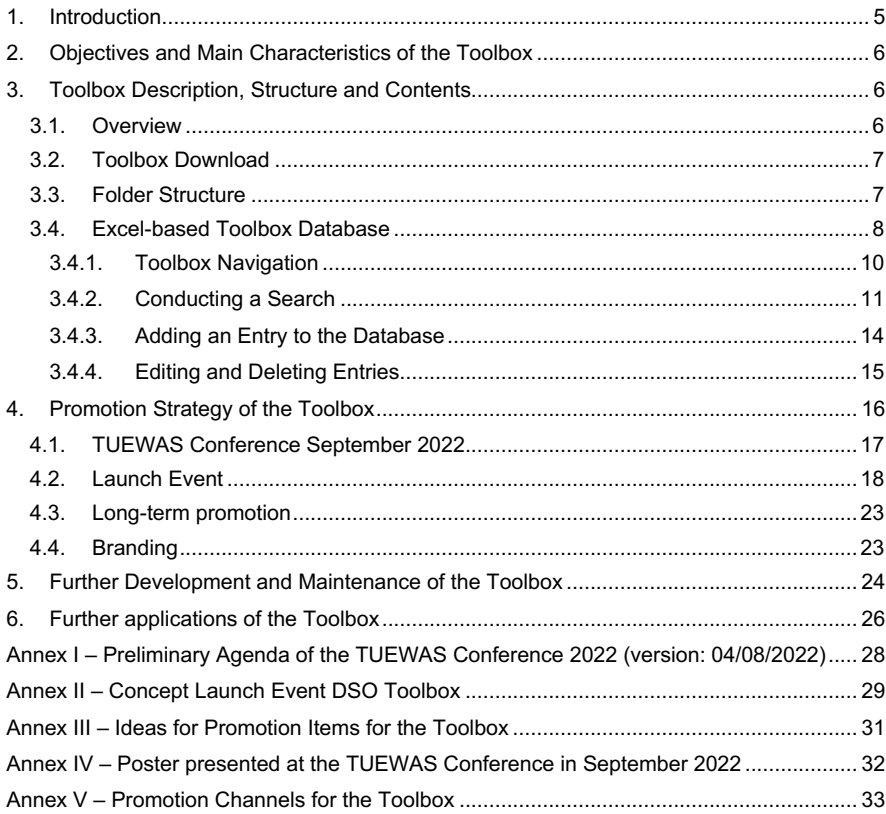

# **Tables**

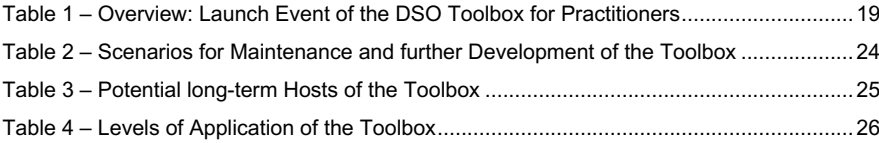

# **Figures**

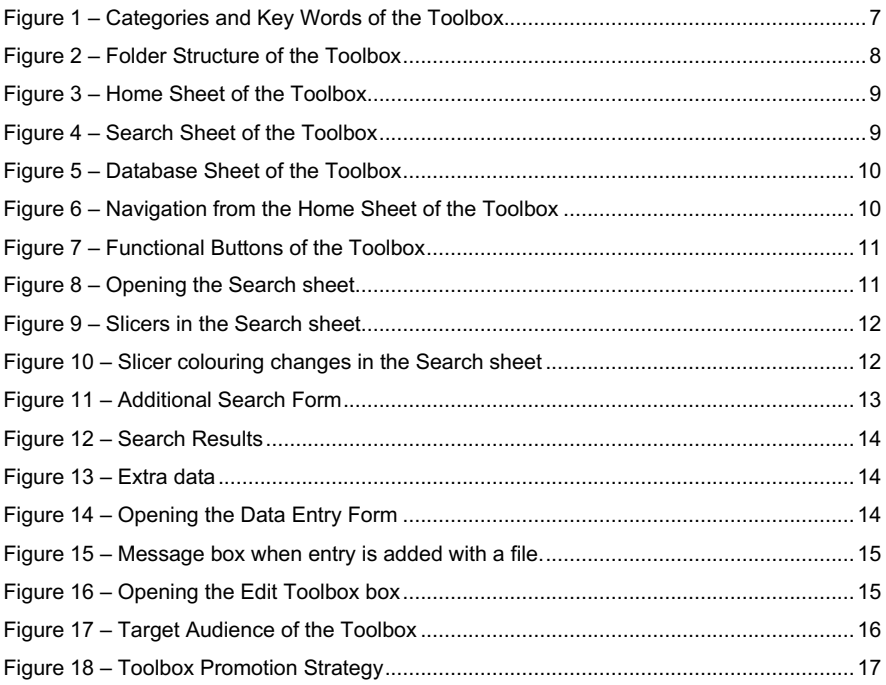

# **Acronyms**

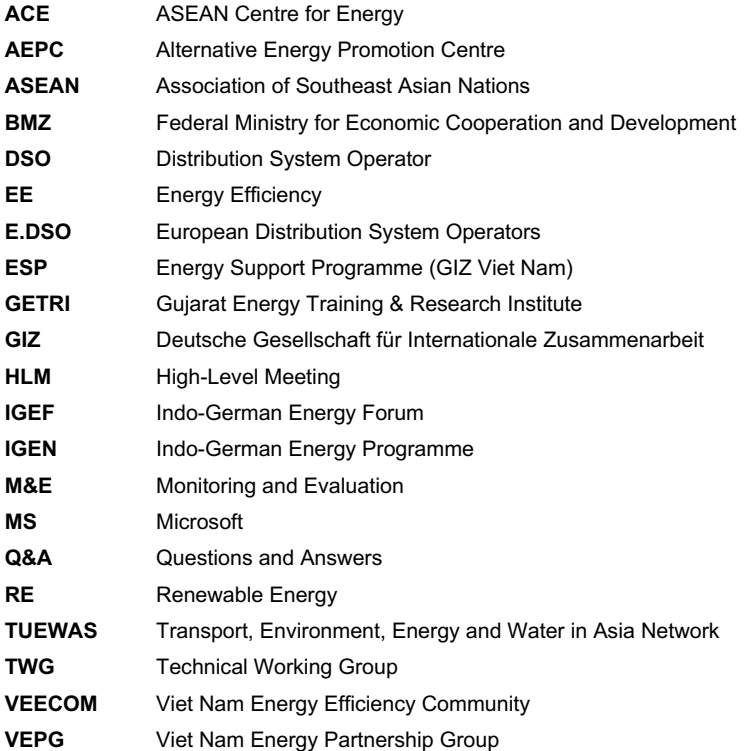

4

### **1. Introduction**

Distribution System Operators (DSOs) are responsible for distributing energy to the final consumers. They typically own and operate the grid infrastructure that connect the transmission network to the final consumers of electricity.

Over the last years, technological advances in automation and increased digitalisation have opened up new avenues to optimising energy system planning, operations and maintenance - especially for those with high shares of intermittent and distributed energy generation - and power system protection. In the years to come, as more and more countries move towards higher levels of digitalisation and automation, the role of DSOs is going to significantly change and not only their investment strategies and organisational set-up, but also knowledge and skills of staff and teams will need to evolve with technological progress.

Although relevant know-how and tools to help DSOs to adapt to these new developments exist, they are not easily accessible. Within GIZ, individual projects usually mainly focus on their partner organisations and knowledge management is, therefore, also mostly limited to the project level.

Against this background, members of the Transport, Environment, Energy and Water in Asia Network (TUEWAS) Energy Working Group (GIZ India, Nepal and Viet Nam) established a task force to harness the collective power of the knowhow gathered at individual project level and support the collection of content for the development of a Toolbox that shall help improve the capacities of distribution grid operators to operate modern-day grid networks across Asia. Further, it is expected that future GIZ projects in Asia will increasingly support DSOs. Therefore, the toolbox will be a valuable resource for GIZ, as well. The specific objectives and beneficiaries of the Toolbox are defined in Section 2. Currently, TUEWAS connects over 50 projects across 16 countries in the fields of transport, environment, energy and water.

To support the task force, two consultants were contracted:

- 1. Toolbox Development: This assignment, carried out by the consultancy firm Energynautics, focused on gathering a library of relevant contents (studies, papers, guidelines, etc.) from task force members, other TUEWAS members, as well as other sources. Furthermore, the consultant developed an excel-based database and search tool, in order to facilitate the use of the library by the end-users. The tool allows for further sources to be added to the database. The assignment was implemented in the month of August and led to the identification of >100 sources, as well as a final version of the Toolbox.
- 2. Toolbox Promotion Strategy: This assignment, carried out by the consultancy firm IB Consulting, is summarised in this report. The aim of the assignment was to develop a high-added-value approach to promoting the Toolbox effectively and efficiently among target audiences (Section 4), as well as supporting the development of a manual for the Toolbox (based on the descriptions in Section 3). It was also meant to generate recommendations for the further development, applications and maintenance of the Toolbox (Sections 5 and 6).

The results of this Task Force were presented at the TUEWAS Conference, which took place in September 2022.

#### **2. Objectives and Main Characteristics of the Toolbox**

The **overarching objective** of the Distribution System Operation Toolbox for Practitioners (hereafter referred to as "the Toolbox") is to be a repository for state-of-the-art knowledge and know-how that contributes to increasing the capacity of distribution grid operators to operate state-of-the-art distribution grids in an efficient and sustainable manner. More than that, the Toolbox aims to increase the technical capacity and, by extension, the interest of electricity network operating companies to absorb and distribute variable renewable-energy-based electricity and, thereby, contribute to more sustainable, robust, and climate-friendly energy systems. The Toolbox is particularly expected to support GIZ country projects supporting DSOs in Asia and beyond to learn from each other, use each other's knowledge products and to identify and replicate promising approaches that can be integrated in the design of energy distribution sector support measures.

**Direct beneficiaries** and targeted end-users of the Toolbox are distribution system operators (DSOs) in TUEWAS countries and beyond. GIZ and consultancies or other institutions specialised in providing technical assistance, training and/or services to DSOs are also part of the target audience of the Toolbox. The improved capacities of the grid operators will also indirectly benefit other energy sector stakeholders that interact with them within the energy system, such as transmission grid operators, and private sector stakeholders.

#### **3. Toolbox Description, Structure and Contents**

### **3.1. Overview**

**The Toolbox compiles and makes available a library of relevant documents through a user-friendly interface**, including studies, scientific articles, guidelines and other relevant files. A category-based folder structure is backed by a database that maps the folder structure, allowing the end-user to easily find, add and delete files.

**Technically, the Toolbox will be developed in two distinct phases**. The first development **phase I**, which is covered with the current TUEWAS task force financing , **delivered an excelbased tool for download**, which, in principle, is **not built to be continuously updated**. While the user has the option to expand the library of the Toolbox on their own device, the original Toolbox itself will not be changed. If small amounts of financing could be made available for maintenance of the phase I Toolbox (rather than moving to phase II), it would be possible to foresee an update once per year or every two years.

The second development **phase II** would consist of converting the existing Toolbox into a **web-based Toolbox**. The web-based option would allow to upload new content and to remove obsolete or outdated content on a rolling basis, both by users and by a central Toolbox host. A web-platform could potentially also offer additional functions, such as discussion fora, and, in general, the concept could evolve from a tool to a more comprehensive platform for distribution grid operators across Asia. This level of sophistication would, however, require significant and longer-term financing, as well as a suitable partner interested in hosting and running the Toolbox sustainably (institutionalisation). Strategic considerations related to this second phase of development are further discussed in Sections 5 and 6.

#### **3.2. Toolbox Download**

The Toolbox is available for download on several platforms, including on the Energypedia platform. The download file is a zip file that contains all the elements of the Toolbox, as described in the next Section. It is recommended to users to update Adobe Acrobat before using the tool, as older versions might lead to errors when saving or opening entries that have a file. For this, in Adobe Acrobat<sup>1</sup>, select Help>Check for updates. Install updates.

#### **3.3. Folder Structure**

The folder structure allows the storing of files according to categories. Eight categories have been defined in the current version of the Toolbox (Figure 1). Each file is assigned one main category (which also determines in which folder the file is stored). With the use of key words, which are defined for each category (Figure 1), the search options can be expanded beyond the main categories. This will be further detailed in Section 3.4.2.

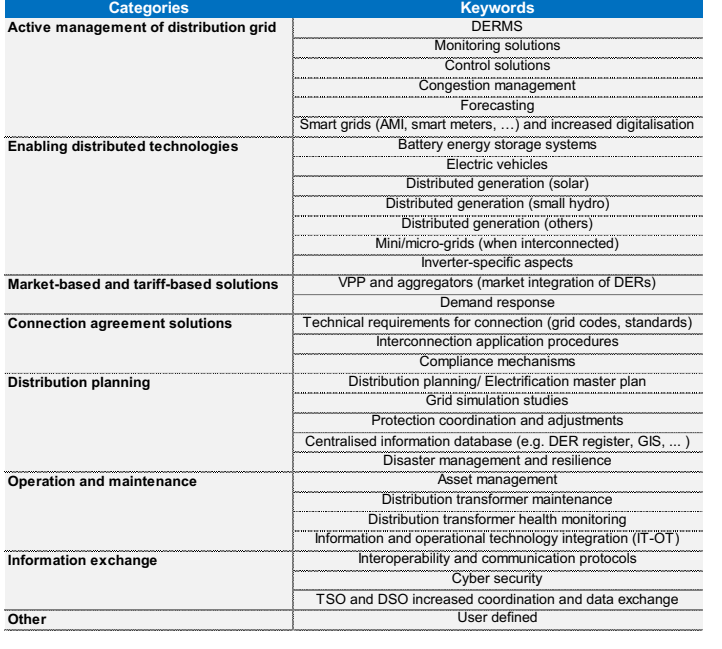

### **Figure 1 – Categories and Key Words of the Toolbox**

### **NOTE**

*The Toolbox Database (excel document) must be located in the same folder as the category folders 01-08, as available in the downloadable version of the toolbox and shown in Figure 2.* 

The folder structure itself (Figure 2) consist of two levels. The first level contains the categorybased folder structure (folders numbered 01 to 08), the excel-based Toolbox database, as **Commented [IB1]: Christoph:** include link once available.

**Commented [LCGV2R1]:** ok

<sup>1</sup> In Adobe Acrobat, not in Acrobat Reader.

well as the User Guidance document. Within each of the folders (second level), all files that correspond to the particular main category are stored.

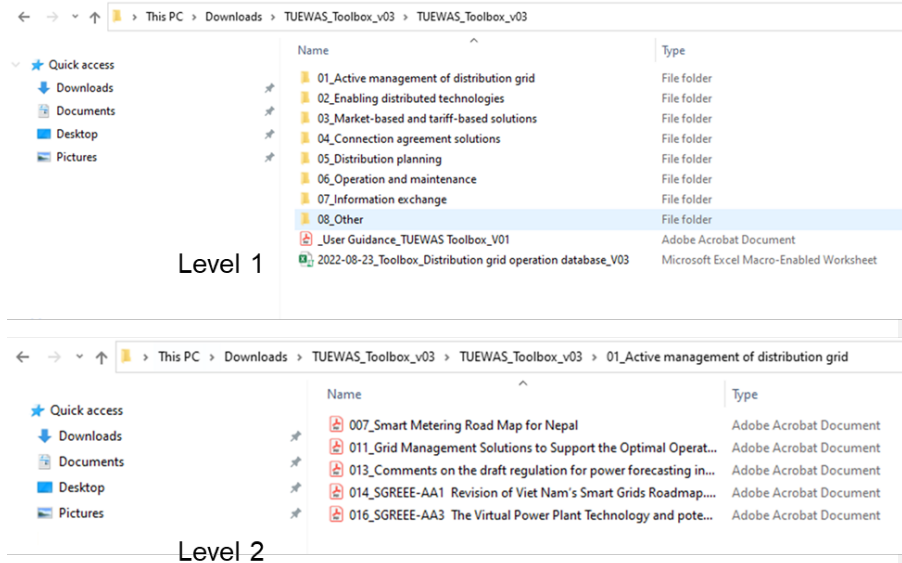

# **Figure 2 – Folder Structure of the Toolbox**

#### **3.4. Excel-based Toolbox Database**

The Toolbox Database is an excel document that uses macros to allow the user to easily search for documents that have been deposited in the filing system. It also allows the user to add or delete files to the database and folder structure and to make edits to individual database entries.

*Content must be enabled when opening the excel document for macros to work!*

**NOTE**

The excel file consists of three sheets: 1) Home, 2) Search, and 3) Database.

The Home sheet (Figure 3) provides a description of the Toolbox, as well as a link to the TUEWAS website. Next to that, the Home sheet mainly acts as an interface that allows the user to access the different sheets of the database, as well as the folder structure.

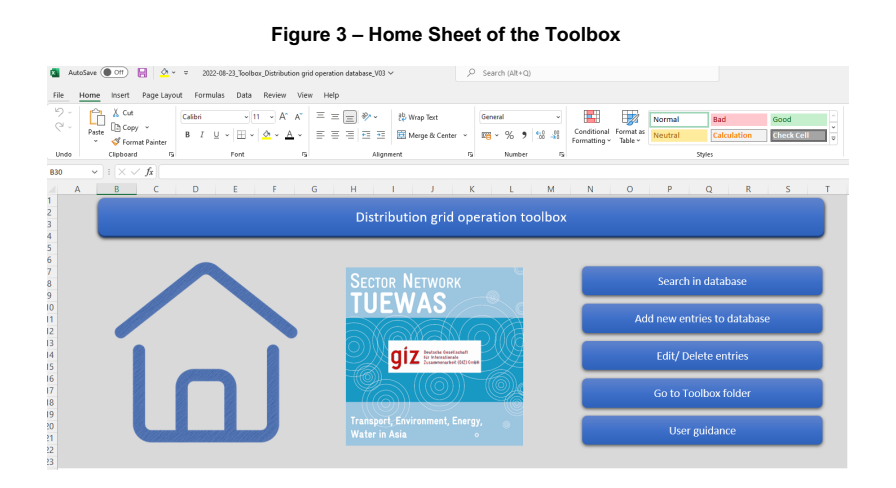

The Search sheet (Figure 4) consists of a dashboard of slicers that allow for a user-friendly filtering of the database. Slicers are available for categories, keywords, year of publication, country and type of material. How to conduct a search is further detailed in Section 3.4.2.

**Figure 4 – Search Sheet of the Toolbox**

|   | Help<br>Page Layout<br>Formulas<br>Data<br>Review<br>View<br>Home<br>Insert<br>File                      |                                                                                                    |         |                                        |                                            |                                                                              |             |                                                         |                              |                          |                                                             |                     |                                                         |                                       |       |             |
|---|----------------------------------------------------------------------------------------------------|----------------------------------------------------------------------------------------------------|---------|----------------------------------------|--------------------------------------------|------------------------------------------------------------------------------|-------------|---------------------------------------------------------|------------------------------|--------------------------|-------------------------------------------------------------|---------------------|---------------------------------------------------------|---------------------------------------|-------|-------------|
|   | り<br>c<br>$\infty$ .<br>Paste<br>٠                                                                       | X Cut<br><b>In</b> Copy<br>Format Painter                                                          | Calibri | $+1$<br>$\cup$                         | $A^* A^*$<br>$\sim$<br>$A \sim$<br>$\circ$ | $\frac{35}{27}$<br>$\equiv$<br>$\qquad \qquad =$<br>三国<br>$\equiv$<br>医<br>医 | 范 Wrap Text | 图 Merge & Center ~<br>图 -                               | General<br>%                 | $9 - 68 - 48$            | Е<br>52<br>Conditional Format as<br>Formatting ~<br>Table ~ | Normal<br>Neutral   | <b>Bad</b><br>Calculation                               | Good<br><b>Check Cel</b>              | $\pm$ | ₩<br>Insert |
|   | Undo                                                                                                    | Clipboard                                                                                          | 囚       | Font                                   | fý.                                        |                                                                              | Alignment   | 疫                                                       | Number                       | ĸ                        |                                                             |                     | Styles                                                  |                                       |       |             |
|   | fx<br>$\vee$ 1 $\times$<br>$\checkmark$<br>L <sub>10</sub><br>TSO and DSO coordination and data exchange |                                                                                                    |         |                                        |                                            |                                                                              |             |                                                         |                              |                          |                                                             |                     |                                                         |                                       |       |             |
|   | B<br>A                                                                                                   |                                                                                                    |         | D.                                     |                                            |                                                                              | 6           | H                                                       |                              |                          |                                                             |                     |                                                         | м                                     |       | N           |
|   | ln                                                                                                    | Search in distribution grid operation toolbox                                                      |         |                                        |                                            |                                                                              |             |                                                         |                              |                          |                                                             |                     |                                                         |                                       |       |             |
|   | Year                                                                                                    |                                                                                                    |         |                                        |                                            |                                                                              |             |                                                         |                              | 狂<br>$\overline{\chi}_c$ | Country                                                     |                     |                                                         | 狂<br>$\overline{\chi}_c$              |       |             |
|   |                                                                                                    | 2017 2018 2019 2020 2021 2022 NA<br>Viet Nam [ (blank)<br>India<br><b>Nepal</b>                    |         |                                        |                                            |                                                                              |             |                                                         |                              |                          |                                                             |                     |                                                         |                                       |       |             |
|   | <b>Type of Entry</b>                                                                                     |                                                                                                    | 狂       | <b>Keywords</b>                        |                                            |                                                                              |             |                                                         |                              |                          |                                                             |                     |                                                         |                                       |       |             |
|   | Other                                                                                                    | <b>Study Report</b>                                                                                |         | Active management of distribution grid |                                            | <b>Enabling distributed technologies</b><br><b>Battery Energy</b>            |             | Distribution planning/                                  | <b>Distribution planning</b> |                          | Operation and maintenance                                   |                     | intercoeractility and                                   | Information exchange                  |       |             |
|   |                                                                                                    | Training Material Web Page                                                                         |         | DERMS                                  | No.                                        | <b>Storage Systems</b>                                                       | Yes No      | Electrification master plan                             |                              | Yes No                   | Asset management                                            | No.                 | communication<br><b>ACADADALL</b>                       | No.                                   |       |             |
|   |                                                                                                    |                                                                                                    |         | Monitoring solutions                   | Yes No                                     | Electric vehicles                                                            | Yes No      | <b>Grid simulation studies</b>                          |                              | Yes No                   | Distribution transformed<br>maintenance                     | No.                 | Oyber security<br><b>ESCRIPTION</b>                     | No.                                   |       |             |
|   | <b>Predominant Category</b>                                                                              |                                                                                                    | 廷       | Control solutions                      | Yes No                                     | Distributed<br>peneration (solar)<br>unstriputed                             | Yes No      | Protection coordination an<br>adjustments               | No.                          |                          | Distribution transformer<br>health monitoring               | No.                 | coordination and data<br><b><i><u>ALCA NEWS</u></i></b> | No.                                   |       |             |
|   |                                                                                                    | Active management of distribution grid<br><b>Connection agreement solutions</b>                    |         | Congestion<br>management               | Yes No                                     | peneration (small<br><b>Bustined</b>                                         | Yes No      | Centralised information<br>database (DER resister, GIS. | No.                          |                          | Information and operation<br>technology integration (IT-C   | No.                 |                                                         | <b>Connection agreement solutions</b> |       |             |
|   | <b>Distribution planning</b>                                                                             | Enabling distributed technologies                                                                  |         | Forecasting<br>smart migs and          | Yes No                                     | Distributed<br>generation (others)<br>Minimicro-mas                          | Yes No      | Disaster management and<br>retilience                   | <b>No</b>                    |                          | Market-based and tariff-based solutions                     |                     | <b>Technical requirement</b><br>larid codes, standards  | Yes No                                |       |             |
|   | Other                                                                                                    | Market-based and tariff-based soluti.                                                              |         | increased<br>distratourion             | Yes No                                     | ferhan<br><b>Interronnected</b>                                              | Yes No      |                                                         |                              |                          | VPP and aggregators (DER)<br>market integration)            | Yes No              | Interconnection<br>application procedure                | Yes No                                |       |             |
| 4 |                                                                                                    |                                                                                                    |         |                                        |                                            | Inverter-specific<br>aspects                                                 | Yes No      |                                                         |                              |                          | <b>Demand Response</b>                                      | Yes No              | Compliance mechanism                                    | No.                                   |       |             |
|   |                                                                                                    | <b>Search Results Overview</b><br>Entries that meet search criteria:<br>Total entries in database: |         | 17<br>17                               |                                            |                                                                              |             |                                                         |                              |                          |                                                             | <b>Load results</b> | <b>Additional Search</b>                                |                                       |       |             |
|   |                                                                                                    | Title                                                                                              |         | <b>Author</b>                          | <b>Type of Entry</b>                       | <b>Iredominant Catero</b>                                                    | Country     | Location within country                                 |                              | Link to file             | <b>Reference project name</b>                               | lournal or          | <b>URL</b>                                              | <b>Access Database</b>                |       |             |

The Database sheet contains the entire list of documents that have been deposited in the filing system and provides detailed information about each file, including title, author, publication year, type of entry, category, country, an abstract, keywords, etc. The database sheet also includes selected slicers, in case the user wants to conduct a search in the Database sheet, directly.

**Figure 5 – Database Sheet of the Toolbox**

| File<br>り<br>Undo<br>AW7                | AutoSave<br>Home<br>Paste                                                                                                    | 2022-08-23 Toolbox Distribution grid operation database V03 ~<br>Page Layout<br>Formulas<br>Data<br>Review<br>View.<br>Insert<br>X Cut<br>$\sim$ 11 $\sim$ A <sup>*</sup> A <sup>*</sup><br>Calibri<br>∬ী Copy    প<br>$-0 - A$<br>$B$ $I$<br>u<br>Format Painter<br>$\sqrt{2}$<br>Clipboard<br><sub>N</sub><br>Font<br>$\vee$ i $\times \vee f$ x | Help<br>$\Xi \equiv$<br>$82 -$<br>$=$<br>まま着風<br>$\overline{4\pi}$<br>Alignment | <b>2D</b> Wrap Text<br>Merge & Center ~ | $\circ$<br>Search (Alt+O)<br>General<br>$8 - 48$<br>$km - %$<br>,<br>斥<br>Number | $\ddot{\phantom{0}}$<br><b>R</b>    | ш<br>Conditional Format as<br>Formatting ~ Table ~ | Normal<br>Neutral            | Bad<br><b>Calculation</b><br>Styles                                                                              | Good<br><b>Check Cel</b>                              | 羂<br>Inser<br>$\equiv$ |
|-----------------------------------------|----------------------------------------------------------------------------------------------------|----------------------------------------------------------------------------------------------------|---------------------------------------------------------------------------------|-----------------------------------------|----------------------------------------------------------------------------------|-------------------------------------|----------------------------------------------------|------------------------------|----------------------------------------------------------------------------------------------------|-------------------------------------------------------|------------------------|
| $\mathbb{A}$                            | B                                                                                                    | c                                                                                                    | n                                                                               |                                         |                                                                                  | G                                   | н                                                  |                              |                                                                                                    | ĸ                                                     |                        |
| $\frac{\mathsf{d}}{\blacktriangleleft}$ | 狂<br>$\overline{\gamma}_\mathrm{K}$<br>狂<br><b>Type of Entry</b><br><b>Predominant Category</b><br>Country<br>Other<br><b>India</b><br>Study Report<br>Active management of distribution grid<br>Connection agreement solutions<br>Training Material Web Page<br>Enabling distributed technologies<br>Distribution planning<br>Market-based and tariff-based solutions<br><b>Other</b> |                                                                                                    |                                                                                 |                                         |                                                                                  |                                     |                                                    |                              |                                                                                                    | 亖<br>$\overline{\chi}_i$<br>$\lambda$<br>$\checkmark$ |                        |
|                                         | Year<br>7017<br>2019<br>2018<br>2020<br>2021<br>2022<br>NA.                                                                                                    |                                                                                                    |                                                                                 |                                         |                                                                                  |                                     |                                                    |                              |                                                                                                    |                                                       | 茳<br>$\overline{\chi}$ |
| <b>DE</b><br>$\mathbf{I}$               | Yea <sup>y</sup><br>2019                                                                                                    | Title<br>Impact assessment of large scale integration of electric vehicle charging<br>infrastructure in the electricity distribution system.                                                                                                    | Author<br>PRDC, pManifold                                                       | Type of Entry<br><b>Study Report</b>    | Predominant Category<br><b>Enabling distributed</b><br>technologies              | Country <b>To</b> Location<br>India |                                                    | Link to file<br>Link to File | leference project name<br>÷<br>Rooftop Solar Photovoltaic 2<br>(RTPV 2), Indo-German Energy<br>Programme (IGEN)  | Journal or conference name                            | URL 14<br><b>URL</b>   |
| $\overline{z}$                          | 2017                                                                                                    | Analysis of Indian Electricity Distribution Systems for the Integration of Energynautics GmbH, GSES India<br>High Shares of Rooftoo PV                                                                                                    |                                                                                 | <b>Study Report</b>                     | <b>Distribution planning</b>                                                     | India                               | Delhi and<br><b>Bhopal</b>                         | <b>Unkto File</b>            | Integration of Renewable<br>Energies in the Indian<br>Electricity System (I-RE), Indo<br>German Energy Programme |                                                       | URL                    |
| $\overline{\mathbf{3}}$                 | <b>NA</b>                                                                                                    | Draft Roadmap for Capacity Building of Distribution Utilities in India                                                                                                    | Feedback Infra Pvt. Ltd., India:<br>Energypeople, UK                            | <b>Study Report</b>                     | Other                                                                            | India                               |                                                    | Link to File                 | Energy transition in India with<br>distribution companies<br>(DISCOMs)                                           |                                                       |                        |
| $\Delta$                                | 2020                                                                                                    | Proposed Financial Product: Loan to DISCOM (Grid-Connected Solar<br><b>Powered Apriculture Pumpi</b>                                                                                                    | Deloitte Touche Tohmatsu India<br><b>LLP</b>                                    | Other                                   | <b>Enabling distributed</b><br>technologies                                      | India                               |                                                    | Link to File                 |                                                                                                    |                                                       |                        |
| $\overline{\phantom{a}}$                | 2020                                                                                                    | Explanatory Video of Proposed Financial Product: Loan to DISCOM (Grid-<br>Connected Solar Powered Agriculture Pump)                                                                                                    | Deloitte Touche Tohmatsu India<br><b>LLP</b>                                    | Other                                   | Enabling distributed<br>technologies                                             | India                               |                                                    | Unk to File                  |                                                                                                    |                                                       |                        |
| $\epsilon$                              | 2020                                                                                                    | Enhancing ROI in Commercial and Industrial Rooftop Solar & Stabilizing the<br>RE Dominated Utility Grid Through Storage                                                                                                    | Indo-German Energy Forum                                                        | Web Page                                | <b>Enabling distributed</b><br>technologies                                      | India                               |                                                    |                              |                                                                                                    |                                                       | URL                    |
| $\mathbf{r}$                            | 2018                                                                                                    | Smart Metering Road Map for Nepal                                                                                                    | Asian Development Bank                                                          | <b>Study Report</b>                     | Active management of<br>distribution grid                                        | Nepal                               |                                                    | Link to File                 | Power Transmission and<br><b>Distribution Efficiency</b><br><b>Enhancement Project</b>                           |                                                       | URL                    |

### **3.4.1. Toolbox Navigation**

From the Home sheet the user can access all the main functions of the Toolbox. The search, add and edit/delete functions are further detailed in Section 3.4.2, 3.4.3 and 3.4.4, which are written in instruction style to be used in the User Guidance. From the Home sheet, the user can also open the folder structure directly and open the User Guidance pdf document, in case they need further information on how to use the Toolbox.

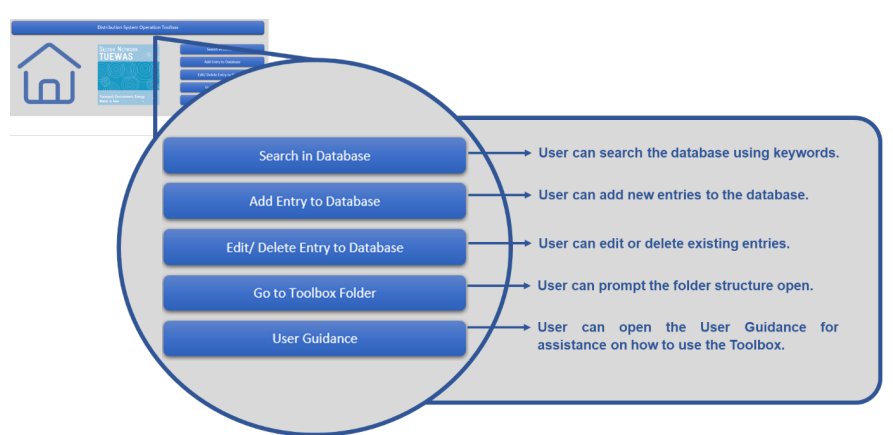

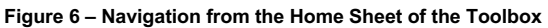

Figure 7 provides an overview of navigational and other buttons that can be found within the Toolbox, as well as their function.

### **Figure 7 – Functional Buttons of the Toolbox**

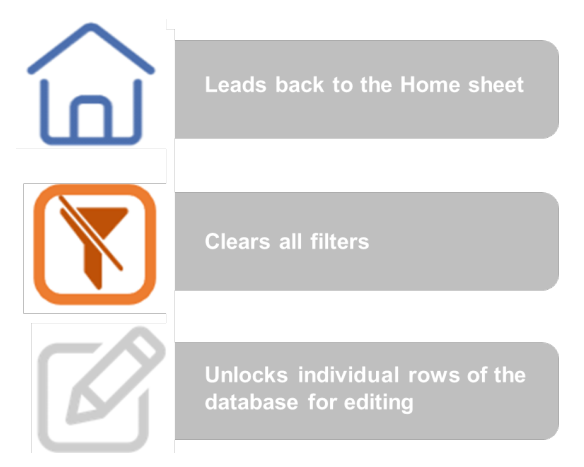

### **3.4.2. Conducting a Search**

### Go to the Home sheet.

Click on "Search in Database" (Figure 8), upon which the user is redirected to the Search sheet. You can also go directly to the Search sheet by manually clicking on the sheet tab at the bottom of the excel.

#### **Figure 8 – Opening the Search sheet**

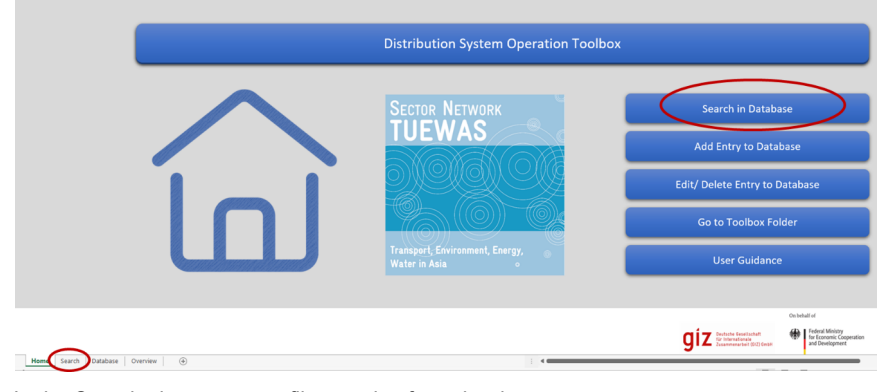

In the Search sheet you can filter entries form the database by using the slicers (

Figure **9**). There are five types of slicers: 1) Year, 2) Country, 3) Type of Entry, 4) Main Category and 5) Keywords. You can choose which way to best use the slicers to find what you are looking for, i.e., there is no need to use all of them.

**NOTE**

*To select or remove from selection more than one filter criteria within the same slicer (e.g., search database for both "Article" and "Guidelines"), hold Ctrl key and click on the slicer criteria. Grey or white colouring represent those not selected.*

Each new slicer selected for filtering will add to the previously selected filtering criteria (slicers). For example, by selecting Viet Nam in the country slicer, as well as "Control solutions" and "Battery energy storage systems" in the keyword slicers, the filtered results will be those for Vietnamese sources that are marked with both keywords.

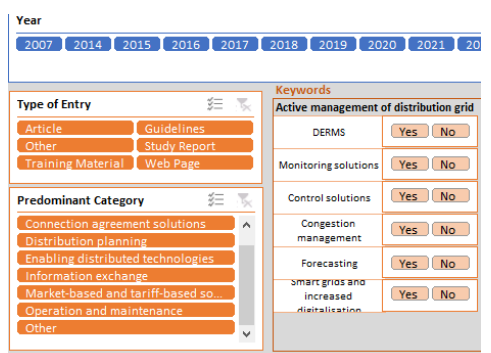

### **Figure 9 – Slicers in the Search sheet**

Upon filtering, the user will notice two types of slicer colour changes. The **Type 1** is to indicate that one or more options have been selected in each activated slicer. Selected options keep their original slicer colour, whereas non selected options (within an activated slicer) will turn grey (or white in case of slicers for keywords). The second colour change (**Type 2**) is when the colours within the slicer keep the original main background colour (i.e., do not turn grey or white) but are marked in a lighter tone. This means that with the already applied filters, there are no results for that specific criteria. In the example shown in Figure 10, when selecting "Guidelines" in the "Type of Entry" slicer, the non-selected options in that slicer turned grey (Type 1), whereas a few options in the "Main Category" slicer changed to a lighter colour (Type 2). This means that there are no entries marked as "Guidelines" that are part of the "Operation and Maintenance" category, for example.

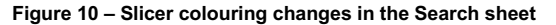

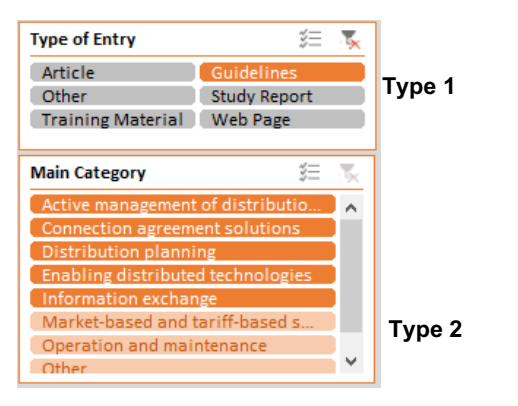

If you want to conduct a more detailed search, you can use the Search Form, which can be opened by clicking on the Additional Search button on the bottom right of the Search sheet (Figure 11). Multiple search fields filled in the Search Form will create "AND" conditions. For example, writing "feasibility" in the title field and "Smith" in the author field will search the database for entries that meet both criteria.

It is recommended to use the special character "\*" in the search form to provide more flexibility when filtering (similar to the use of "..." in written texts). For example, in the title field, filter titles that contain the words "feasibility study" in a specific position by:

- Typing "\*feasibility study\*" to search for titles that contain these words in any position. (Recommended).
- § Typing "feasibility study\*" to search titles that begin with "feasibility study".
- § Typing "\*feasibility study" to search titles that end with "feasibility study".

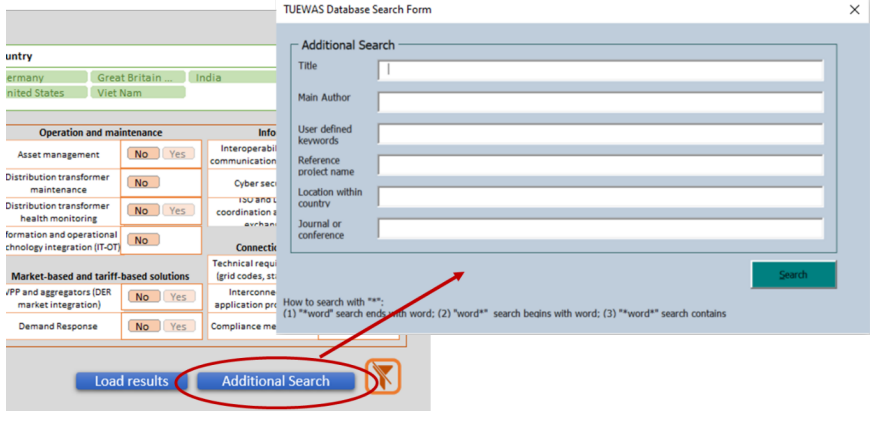

### **Figure 11 – Additional Search Form**

### **NOTE**

*The Additional Search option will allow filtering in addition to the filters already selected using slicers. If you*  wish to perform a specific filtering using this form on all entries of the database, it is necessary to clear the *slicer filters before (by clicking on the button ).*

Once you are done selecting your search criteria you can see how many entries match your search criteria in the bottom left of the Search sheet and proceed to load the results by clicking on "Load results" (

Figure **12**).

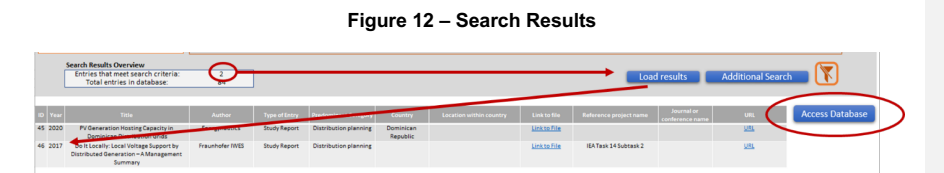

You can either choose to open the loaded files from this search list by clicking on "Link to File" or click on "Access Database" to get more information on the filtered documents. If you click on "Access Database" you will see the same search results but have access to more detailed information about each file. To access this information, you must click on "Extra Data" in the Database sheet (Figure 13), which unhides additional data rows to the right of the sheet.

|                                       | $\vee$ 1 $\times$ $\vee$ $\hbar$ |                                                                    |                    |                       |                                             |                 |                         |              |                                              |   |                                      |                                                                                                    |                                                      |                                      |      |                                           |
|---------------------------------------|----------------------------------|--------------------------------------------------------------------|--------------------|-----------------------|---------------------------------------------|-----------------|-------------------------|--------------|----------------------------------------------|---|--------------------------------------|----------------------------------------------------------------------------------------------------|------------------------------------------------------|--------------------------------------|------|-------------------------------------------|
|                                       |                                  |                                                                    |                    |                       |                                             |                 |                         |              |                                              |   |                                      |                                                                                                    |                                                      |                                      |      | $\pm$                                     |
| A                                     | B                                |                                                                    |                    |                       |                                             | D.              |                         |              |                                              |   | H<br>G                               |                                                                                                    |                                                      | $\kappa$                             |      |                                           |
|                                       |                                  | <b>Type of Entry</b>                                               | 至 至                |                       | Country                                     |                 |                         |              |                                              | 空 | <b>Predominant Category</b>          |                                                                                                    |                                                      |                                      | 空    |                                           |
| $\overset{\text{\rm in}}{\mathbb{R}}$ |                                  | Study Report<br><b>Guidelines</b><br>Training Material Web Page    | Article<br>Other   | $\sim$<br>m<br>$\sim$ | Dominican Re Blank)<br>Great Britain  India |                 | Australia<br>Nepal      | Canada       | Germany.<br><b>United States</b><br>Viet Nam |   |                                      | Active management of distribution grid<br><b>Enabling distributed technologies</b><br>Operation and maintenance | <b>Distribution planning</b><br>Information exchange | Connection agreement solutions       |      | Extra<br>data<br>$\overline{\phantom{a}}$ |
|                                       |                                  | Year<br>2017 2020 2007 2014 2015 2016 2018 2019 2021 2022 NA       |                    |                       |                                             |                 |                         |              |                                              |   |                                      |                                                                                                    |                                                      |                                      | 38 室 |                                           |
| <b>ID Number</b>                      | <b>Year of</b>                   |                                                                    | Title              |                       |                                             | Author<br>−     | <b>Ed Type of Cotry</b> |              | <b>Predominant Category</b>                  |   | <b>Ky</b> Country <b>Ex</b> Location | Link to file                                                                                                    | Reference project name                               | sournal or conference name to UIL To |      |                                           |
| 45                                    | 2020                             | PV Generation Hosting Capacity in Dominican Distribution Grids     |                    |                       |                                             | Energynautics   |                         | Study Report | Distribution planning                        |   | Dominican<br>Republic                | Link to File                                                                                                    |                                                      |                                      | URL. |                                           |
| 46                                    | 2017                             | Do it Localiy: Local Voltage Support by Distributed Generation - A | Management Summary |                       |                                             | Fraunhofer IWES |                         | Study Report | Distribution planning                        |   |                                      | Link to File                                                                                                    | IEA Task 14 Subtask 2                                |                                      | URL. |                                           |

**Figure 13 – Extra data**

### **3.4.3. Adding an Entry to the Database**

You can expand the database by adding new files, allowing you to build your own personalised Toolbox over time.

To add a new file, you must click on "Add Entry to Database" on the Home sheet, which will prompt a data entry form (Figure 14).

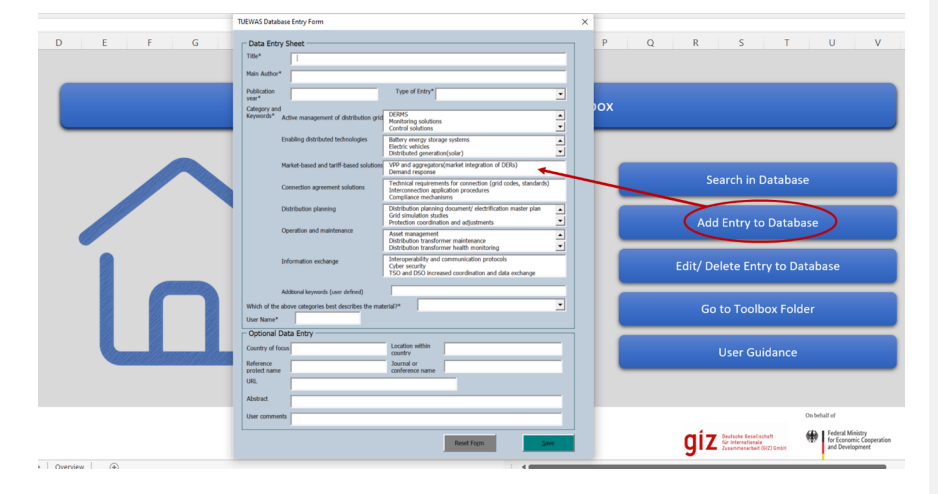

**Figure 14 – Opening the Data Entry Form**

To successfully add a new file, all fields that are marked with a star (\*) must be filled in. The choice of at least one category and one keyword is obligatory and you must assign the main category, which determines in which folder the file (if you are uploading a file) will be saved. Other fields are optional. We do recommend adding as much information for each entry as possible to facilitate future filtering and use of the Toolbox. Click save to complete the data entry. Additional guidelines can be found by hovering the cursor over some of the fields.

Upon clicking on save and confirming the action of saving the entry to the database, the user will receive the message box shown in Figure 15. When selecting Yes, the user will be able to select a file from his/her computer to be copied into the toolbox (does not change the user's original file). If the user selects No, this means that there is no file to be uploaded for this specific database entry, which is usually the case for entries of the Web Page type.

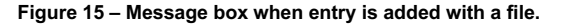

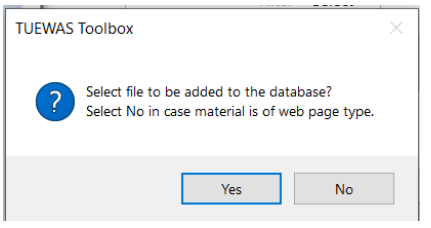

### **3.4.4. Editing and Deleting Entries**

To edit or delete files, you can click on "Edit/Delete Entry to Database" on the Home sheet, which will direct you to the Database sheet, where the Edit Toolbox message box will be automatically prompted (Figure 16). You can also go directly to the Database sheet and click on the edit icon to prompt the Edit Toolbox box.

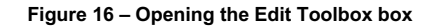

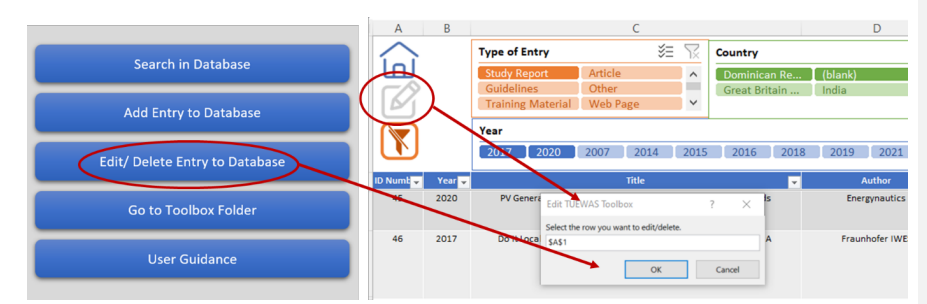

To avoid accidentally editing or deleting vital information, the Toolbox only allows for editing of one row of the database at a time. You must select which row you want to edit by using the Edit Toolbox box. Click o.k. to unlock the selected row and proceed with the intended changes. You can also completely delete the entry at this point using the mouse right-click and delete option. Once you are done editing the row will be automatically locked again when selecting a new row to edit, or when the user switches to the Search or Home sheets.

### **4. Promotion Strategy of the Toolbox**

The objective of the Promotion Strategy is to ensure that the Toolbox is known and used as much as possible across TUEWAS countries and, thereby, to contribute to the modernisation and improved performance of DSOs in the region. The main target audiences of the Toolbox are, therefore, DSOs directly, but also GIZ energy projects and consultants that support DSOs and that can find inspiration in the Toolbox for effective project design and instrument deployment, as well as academic/training institutions that can use the Toolbox to create/add content to their curricula. The Toolbox will also be relevant, naturally, for other energy sector stakeholders (such as donors, power producers, etc.) interested in distribution system issues (Figure 17).

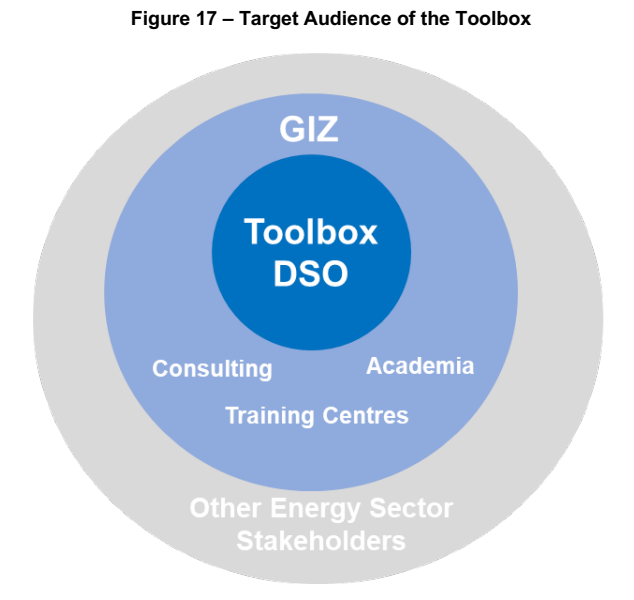

The Promotion Strategy, therefore, aims at ensuring that the Toolbox is widely known and used among the target audiences across all TUEWAS countries, as well as at providing visibility to the work of TUEWAS and Germany/BMZ as a donor. The overall promotion strategy is developed around three main blocks (Figure 18), which are further described in the following subchapters.

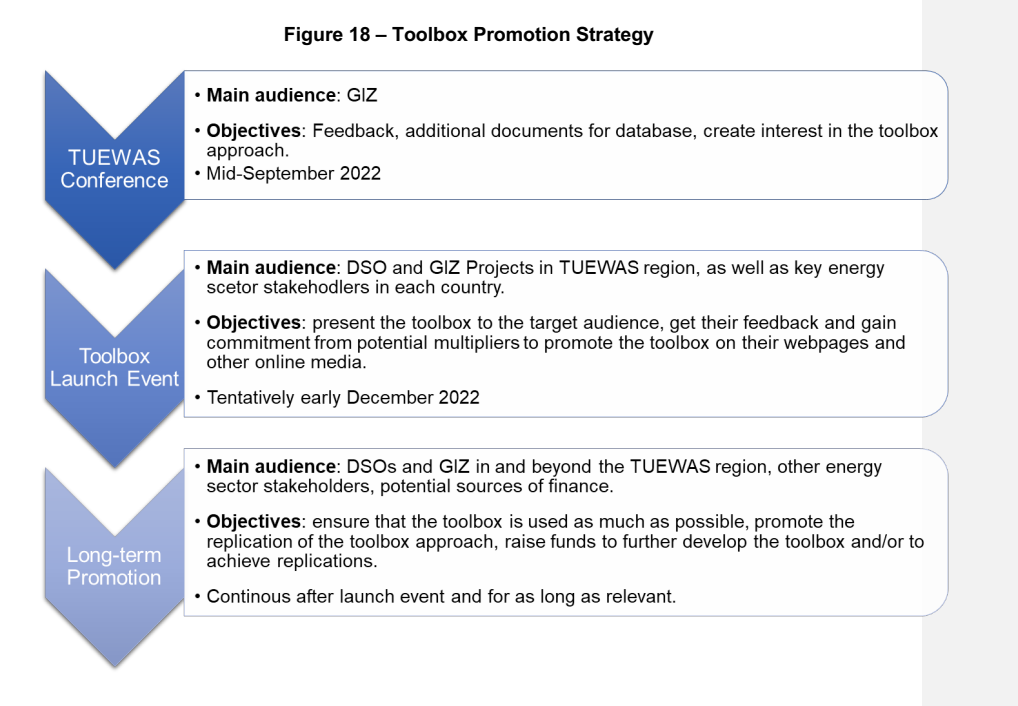

### **4.1. TUEWAS Conference September 2022**

The first version of the Toolbox was be presented at the TUEWAS conference, which took place from 19. to 23. September 2022 in Bangkok, Thailand. The draft agenda of the event is provided in Annex I. At the conference, the tool and its main features was introduced among an audience of GIZ energy, climate and water projects and programme representatives, providing a first opportunity to receive feedback and validation of the Toolbox structure and contents among peers and target users of the Toolbox.

The following contributions resulted from this work:

- Marketplace presentation: A poster was presented (Annex IV) along with a live demonstration of the toolbox on a monitor. The presentation received notable interest from subject-matter experts and beyond. GIZ staff from other technical fields showed interest in a toolbox for their topic using the same concept.
- § GIZ got solutions presentation: A presentation in Pecha Kucha format (20 slides, each shown for 20 seconds, slides moving forward automatically) was given in a plenary session to all conference participants (approx. 300 GIZ staff). The interest in improving knowledge management in GIZ was overwhelming and lots of positive feedback was received. Knowledge management continued to be a present topic throughout the conference.
- § Energy Working Group presentation: A presentation with live demonstration was given to the members of the energy working group of TUEWAS. The aim was not only to

showcase the toolbox, but especially to motivate more GIZ staff to initiate a Task Force for next year by elaborating the Task Force lifecycle.

### **4.2. Launch Event**

The main instrument to promote the current version of the Toolbox will be a **launch event** to be conducted virtually to allow for a maximum participation among the identified DSOs across TUEWAS countries, GIZ country projects and other stakeholders. This is the most efficient and impactful way to draw attention to the Toolbox among a large number of representatives from the relevant audiences. The launch event will be backed by an active pre and post event information campaign, using a wide number of communication channels available to the task force. Table 1 summarises the main steps to prepare, advertise, implement and follow-up on the launch event:

### **Table 1 – Overview: Launch Event of the DSO Toolbox for Practitioners**

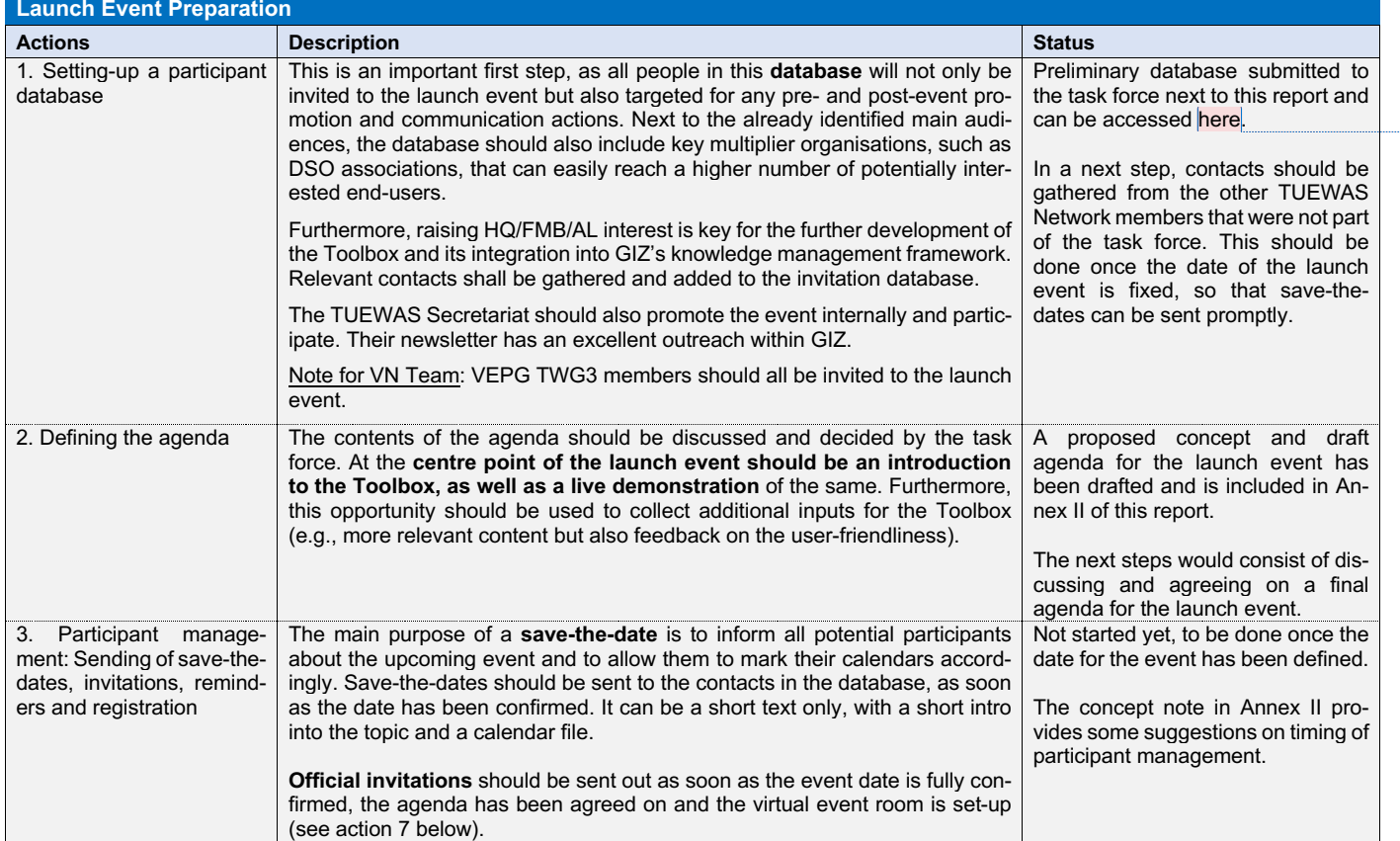

**Commented [IB3]: Christoph:** please add MS teams link when you have uploaded the database I provided to Teams.

**Commented [LCGV4R3]:** ok

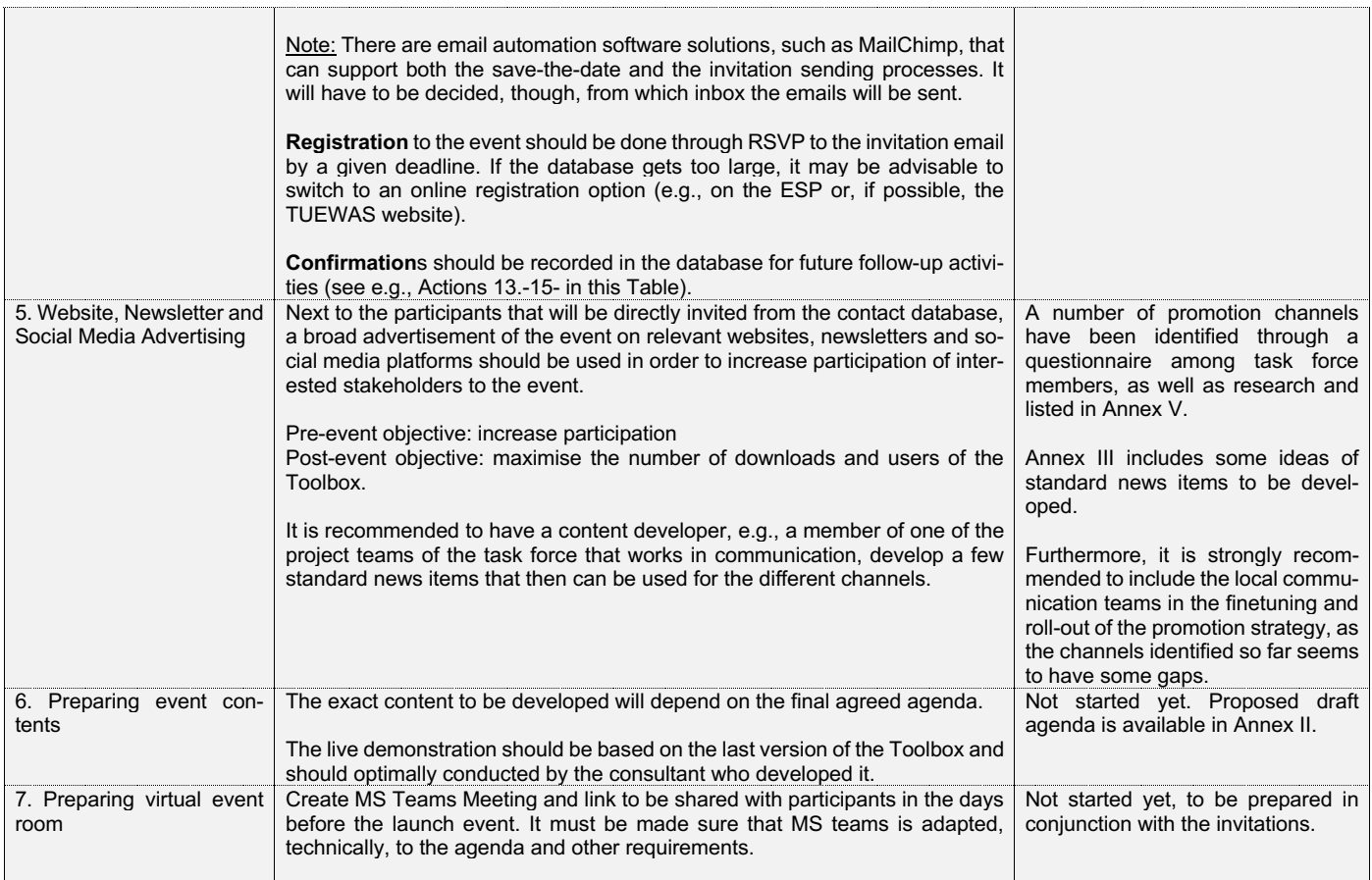

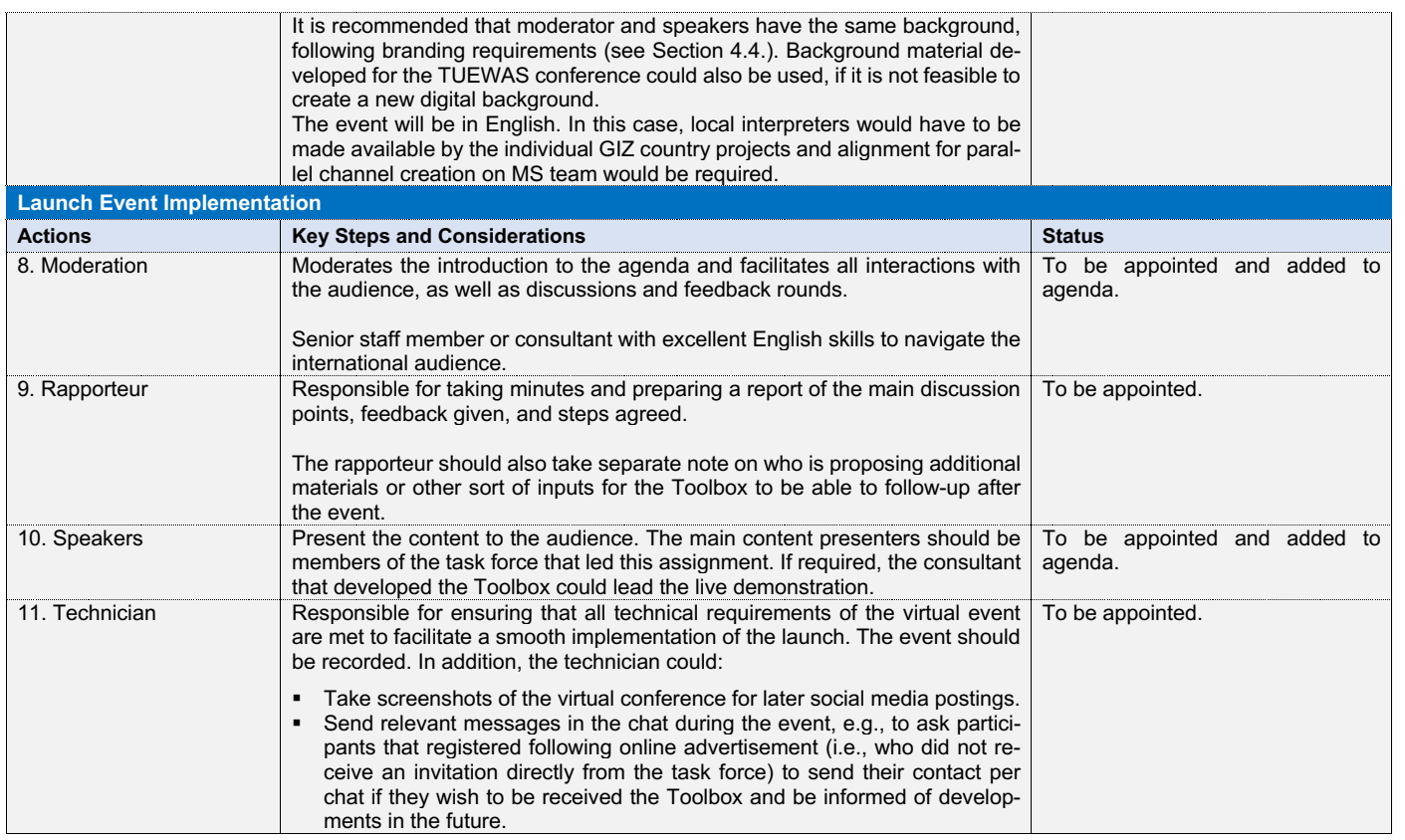

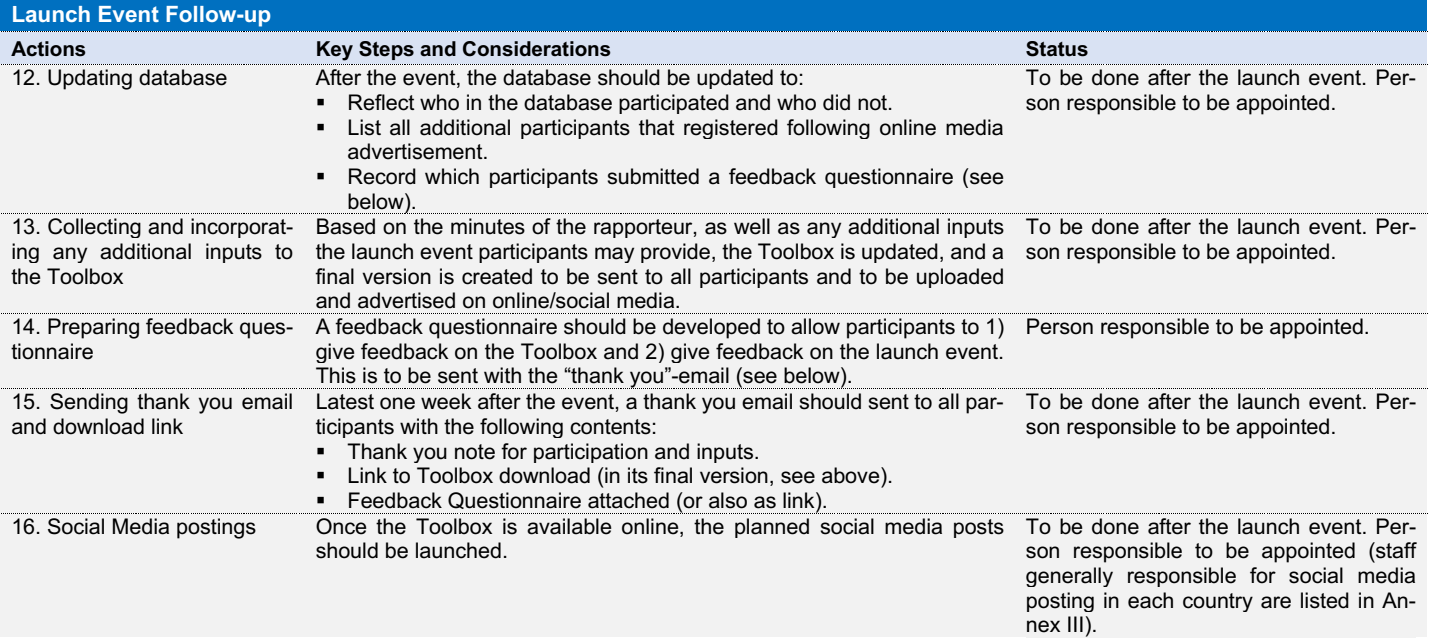

#### **4.3. Long-term promotion**

There are no dedicated resources to the long-term promotion of the Toolbox (yet) and, therefore, the promotion of the Toolbox after the launch event will depend on the following:

- Integration of the Toolbox as a product of the GIZ energy projects in the task force countries.
- § Online presence in TUEWAS website and interlinkage with the websites of key multipliers<sup>2</sup>.
- § Planning for periodical posts.
- Individual commitment to advertising the Toolbox on social media.

On the first point, the **integration of the Toolbox into the product portfolio of the GIZ energy projects** in the task force countries, but also in other TUEWAS country, would be an easy way to consistently promote it without the need to develop new material or actively create promotion opportunities. Concretely, this would entail a good internal marketing of the tool (e.g., during the TUEWAS conference but also directly with cluster managers) and the preparation of some simple but key promotion material (e.g., a standard slide to be added to energy cluster standard presentations, a fact sheet to be laid out physically, etc.). By featuring in GIZ standard presentations on the energy portfolio, the Toolbox will automatically receive visibility among a broad audience at various events.

As described in the previous section, after the launch event, the final version of **Toolbox will be made available online**. The main host of the Toolbox (for now) is expected to be the TUEWAS website<sup>3</sup>. To increase visibility and traffic to and downloads from this main site, it will be important to gain the interest of key multipliers to include a sub-page or a news item that directs potential users to the main site. A preliminary list of key multipliers has been identified and categorised as such in the database provided next to this report. It is strongly recommended to consider including the Toolbox into www.energypedia.info, a relatively wellknown repository for energy knowledge products. This is further discussed in Section 5.

Another way of ensuring traffic to the website in the longer term is to **plan for periodic posting on online/social media**, for instance, when new versions of the Toolbox are available. It is also possible to, e.g., mention the Toolbox in relevant contexts, e.g., when releasing a post on a Facebook group on LinkedIn about the importance of planning for intermittent energy a reference to the Toolbox as a knowledge source for "how-to-plan" could be added. However, it is important to note that **social media posting (and its effectiveness) heavily depends on the commitment of individuals** to do so. Some GIZ energy teams have communications staff with dedicated time to social media posting (see Annex III). Where this is the case, it is recommended to engage with them and agree on how they can support the Toolbox promotion over a longer time period.

### **4.4. Branding**

The branding will follow TUEWAS branding guidelines, including colour coding and placement of logos. Should an additional source of finance be secured from another donor to further

<sup>2</sup> Key multipliers are organisations that have access to a high number of other organisations and individuals that form part of the target audience for the Toolbox, such as associations or regional/international organisations.

<sup>3</sup> Discussions on options ongoing as of August 2022.

develop/maintain the Toolbox, branding guidelines would be revisited to accommodate the new contributor.

## **5. Further Development and Maintenance of the Toolbox**

In terms of maintenance and further development of the Toolbox, there are three main scenarios, as outlined in Table 2.

| <b>Scenario 1: No further devel-</b><br>opment nor maintenance is<br>done.                                                          | The Toolbox is not further developed and is never up-<br>dated with, e.g., new content. It remains available for<br>download for as long as hosting website(s) agree(s) to do<br>so. The Toolbox is expected, however, to continue evolv-<br>ing on the users' devices or cloud spaces, as they add<br>new content to the database.<br>No additional costs.                                                                                                    |
|----------------------------------------------------------------------------------------------------|----------------------------------------------------------------------------------------------------|
| <b>Scenario 2: Minimal mainte-</b><br>nance is done without further<br>development.                                                 | The task force members (or a third party) commit to en-<br>suring that the Toolbox is maintained periodically, e.g.,<br>annually, but without investing into further development of<br>the Toolbox (e.g., into a web-based platform). This partic-<br>ular case could be technically challenging. As the Toolbox<br>is now available as a static, downloadable version and us-<br>ers can add more content to it, locally, on their devices,<br>as time passes there will be more and more different ver-<br>sions of the Toolbox in different locations. An update of<br>the Toolbox would, thus require an approach that allows<br>pooling new relevant inputs to the Toolbox, while making<br>it possible to maintain (not override) existing individual<br>Toolboxes of the users. The costs are difficult to foresee<br>at this point, but they should be relatively low compared<br>to establishing a web-based platform. However, if this is<br>repeated over several years, the cost may actually be<br>higher than investing in a web-based solution.<br>Estimated costs lie at around $\epsilon$ 2,500 <sup>4</sup> per year for mainte-<br>nance and small updates of features/functions. |
| <b>Scenario 3: The Toolbox is</b><br>further developed, e.g., into a<br>web-based tool, and continu-<br>ous maintenance is secured. | The task force members can either raise the funds or<br>raise the interest of a third party to fund the development<br>of the Toolbox from a local to a web-based solution. The<br>advantage of the web-based solution would be that the<br>Toolbox could continue to grow organically over time<br>through inputs from the users, making it a living rather<br>than a static tool. Users would not have to download large<br>files on to their devices (unless they chose to) and can<br>have access to the Toolbox form any device or location.<br>A web-based solution would, however, require constant<br>maintenance and quality control of inputs.                                                                                                    |

**Table 2 – Scenarios for Maintenance and further Development of the Toolbox**

<sup>4</sup> Estimate based on 5 working days à €500

*Estimated costs lie at around €8,000 for the development and around €2500 per year for maintenance and small updates.*

For all scenarios, the immediate challenge is to find a long-term solution for hosting the Toolbox. For as long as the TUEWAS network exists, it can be the TUEWAS website, but this initiative may eventually come to an end. While for Scenario 1 this may not be as relevant, for Scenarios 2 and 3 it will be important to identify a platform that can host the Toolbox for an unlimited period of time (or as long as possible).

Based on some preliminary research, it is recommended to look at the following two options for long-term hosting of the website (Table 3):

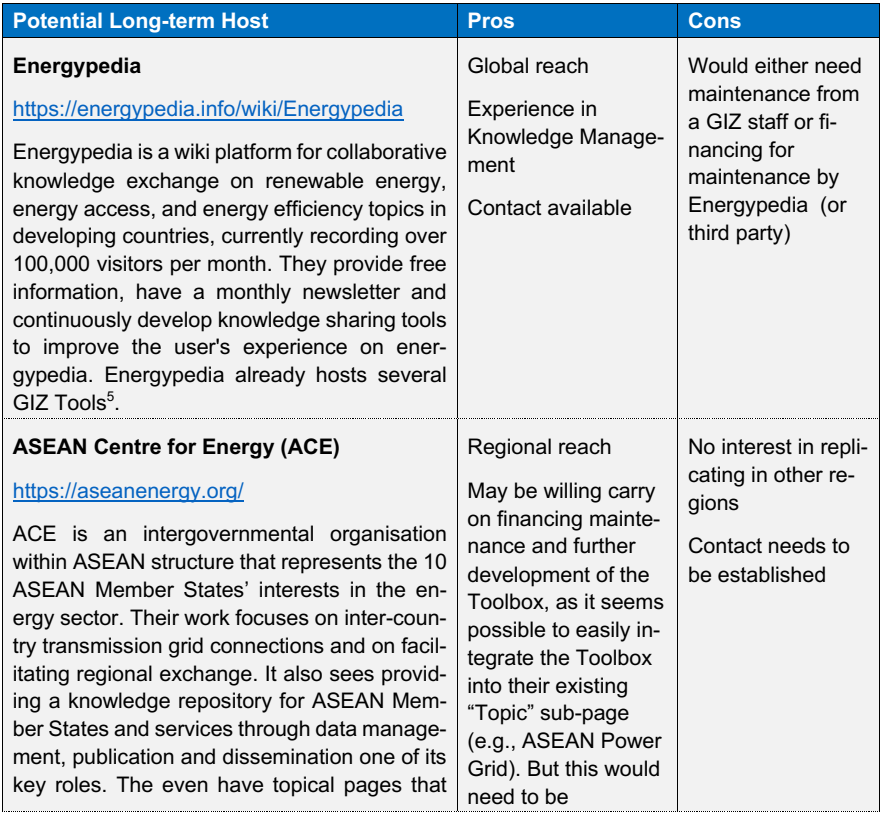

**Table 3 – Potential long-term Hosts of the Toolbox**

<sup>5</sup> https://energypedia.info/wiki/Toolbox\_on\_SPIS

https://energypedia.info/wiki/Portal:Water\_and\_Energy\_for\_Food

https://energypedia.info/wiki/Mozambique\_Off-grid\_Knowledge\_Hub<br>https://energypedia.info/wiki/Humanitarian\_Energy\_Knowledge\_Hub<br>https://energypedia.info/wiki/Energy\_Efficient\_Building\_Refurbishment\_in\_Mongolia

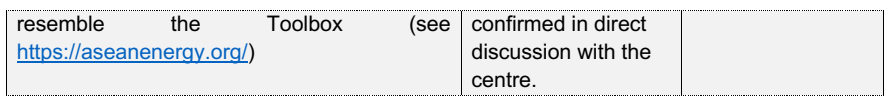

The next important aspect is securing the financing needed to cover the costs of hosting and maintaining the Toolbox. TUEWAS could potentially provide a new round of financing (maximum of €10,000 provided). Given the cost estimates presented in Table 3, this budget would probably suffice for a pursuing scenario 3. However, additional resources for maintenance would still have to be mobilised from GIZ projects or other sources.

By the time the concept note was being finalised, the following was achieved:

- § Preliminary conversations were held with Energypedia to confirm their availability and interest to develop a web-based version of the Toolbox and to host the Toolbox.
- A request for additional budget of €8,000 was submitted and granted by TUEWAS to pursue scenario 3.
- The process of contracting Energypedia was launched.

### **6. Further applications of the Toolbox**

The Toolbox has been developed for the topic of distribution grid operation. However, it could also be adapted to be used for any other technical topic, e.g., rice farming in the Mekong delta.

The current Toolbox design requires to change the code and layout in order to be adapted. Nevertheless, a topic-independent, blank Toolbox could be conceptualised and developed in the future. This would allow the user to add documents and keywords from scratch, without any coding or layout tweaking needed.

The general concept of the Toolbox can be used by different user groups for different purposes as shown in Table X and explained below.

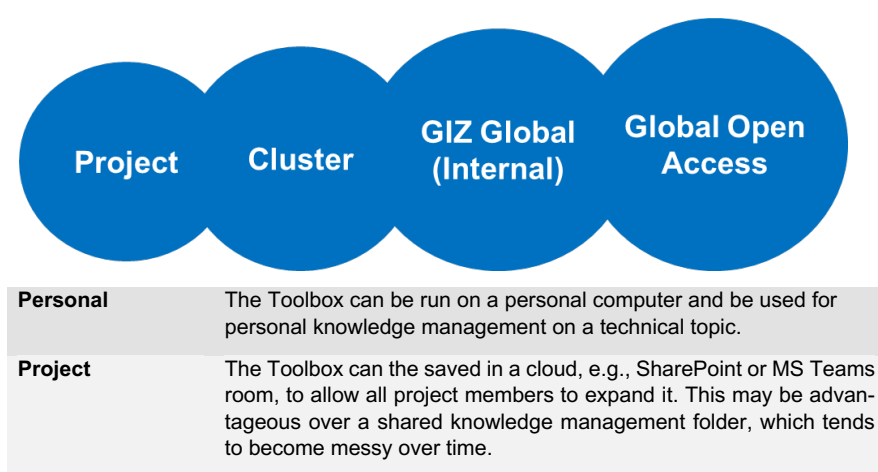

**Table 4 – Levels of Application of the Toolbox**

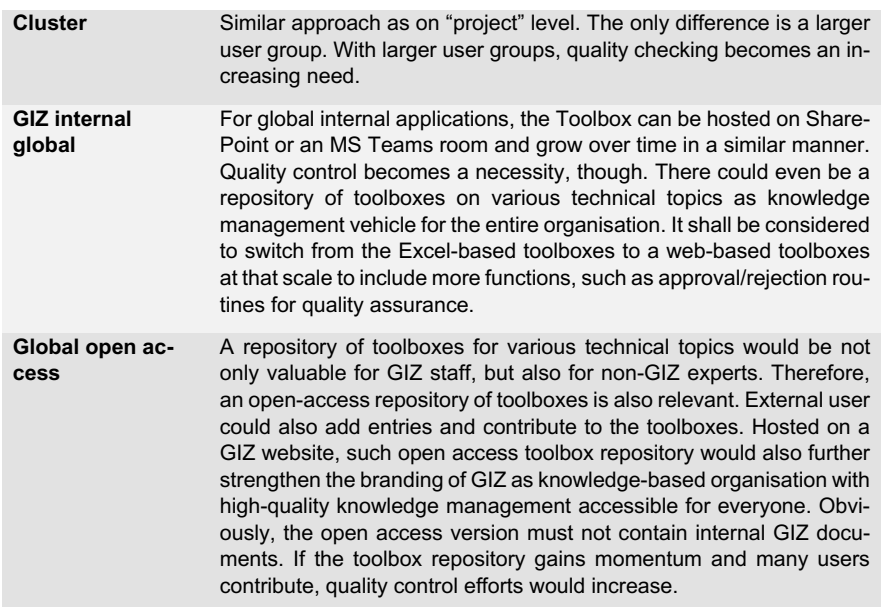

For the global levels, an e-library system across topics with keyword function might be the more promising solution. A new Task Force is going to explore knowledge management on global level in depth.

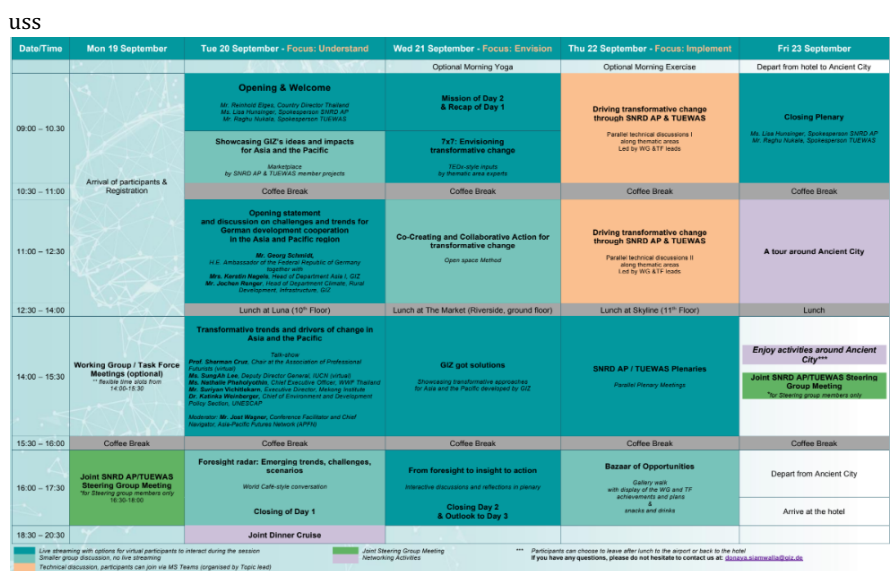

# **Annex I – Preliminary Agenda of the TUEWAS Conference 2022 (version: 04/08/2022)**

## **Annex II – Concept Launch Event DSO Toolbox**

# **CONCEPT NOTE**

# **Launch of the Distribution System Operation Toolbox for Practitioners**

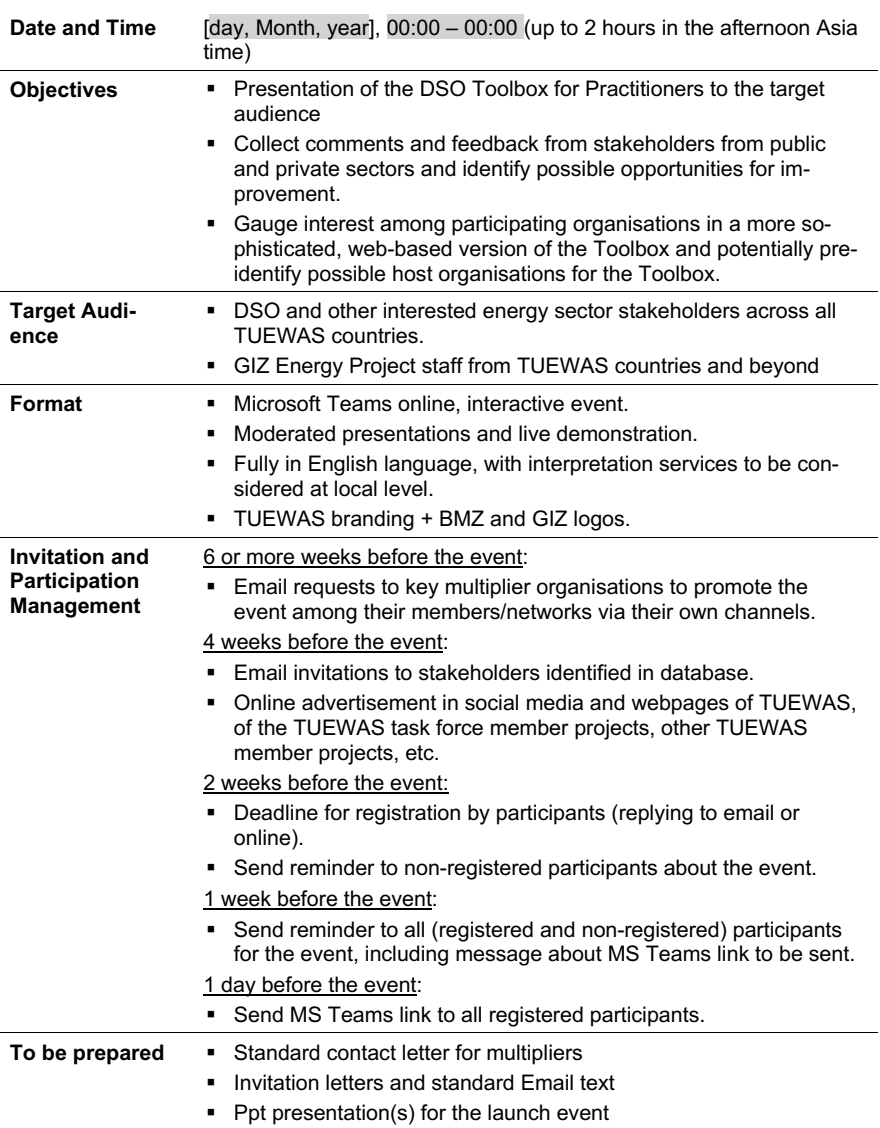

## **Draft Agenda**

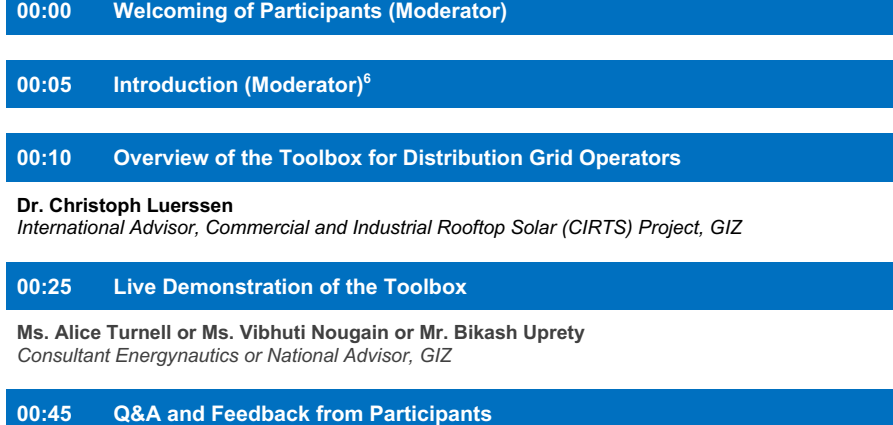

**01:15 Highlights and Future of the Toolbox <sup>7</sup>**

**01:35 Feedback from Participants**

**01:45 Summary and Closing Statements (Moderator)**

<sup>&</sup>lt;sup>6</sup> Introduction of speakers and agenda.<br><sup>7</sup> Optional agenda item, if at that point there is a need to identify an organisation that can host the Toolbox in the<br>Iong term. Participants could offer some insights/ideas on p

## **Annex III – Ideas for Promotion Items for the Toolbox**

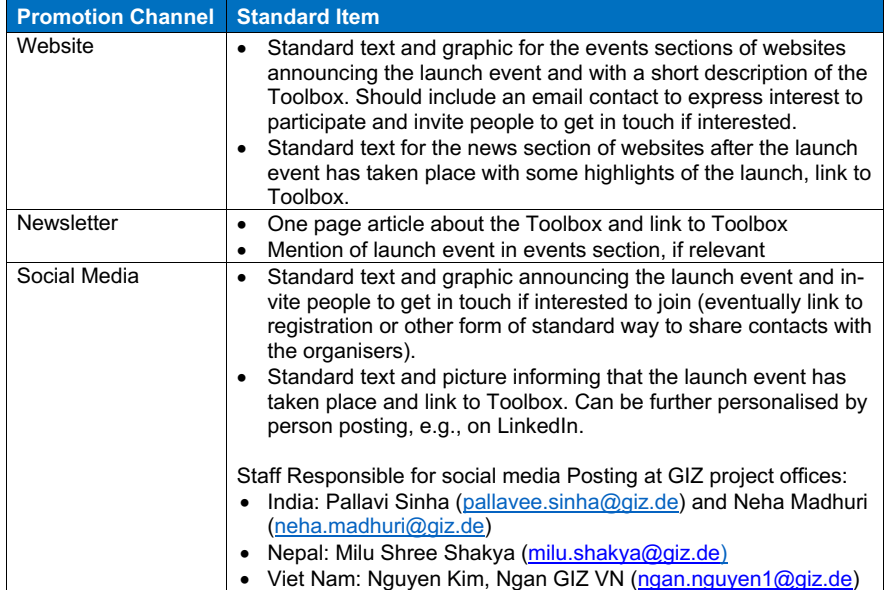

### **Annex IV – Poster presented at the TUEWAS Conference in September 2022**

Christoph LUERSSEN<sup>12</sup>, Vibhuti NOUGAIN<sup>13</sup>, Kashish SHAH1<sup>3</sup>, Bikash UPRETY14, LE Ha Phan<sup>13</sup>,<br>Prashart CHOUDHARY1<sup>3</sup>, Sunil Kumar SHARMA1<sup>3</sup>, Markus WYPIOR13, Diego SENONER14,<br>Ilka BUSS<sup>1</sup>, Alice TURNELL<sup>4</sup>

IIRa BUSS", Alice TUrevist..."<br>"GIZ Sector Nelwork TUEWAS, Energy WG, Distribution Grid Operation Toolbox Task Force<br>"GIZ Vietnam, Energy Support Programme, Commercial and Industrial Rooftop Solar Project (CIRTS)<br>"GIZ Indi

Contact: christoph.luerssen@giz.de, +84 90 455 60 61

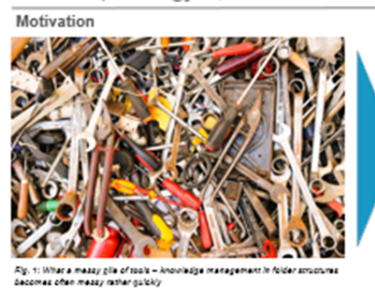

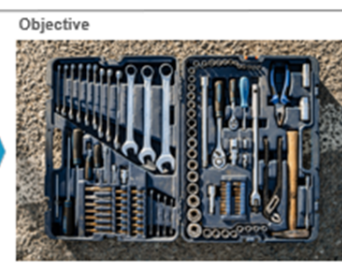

**STUEWAS** 

 $E_{\rm O}$  2: Tech are well send and easily accessible in a molbox – knowledge<br>management could use a similar aggressib

Solution: Flexible, adaptable and easy-to-use toolbox

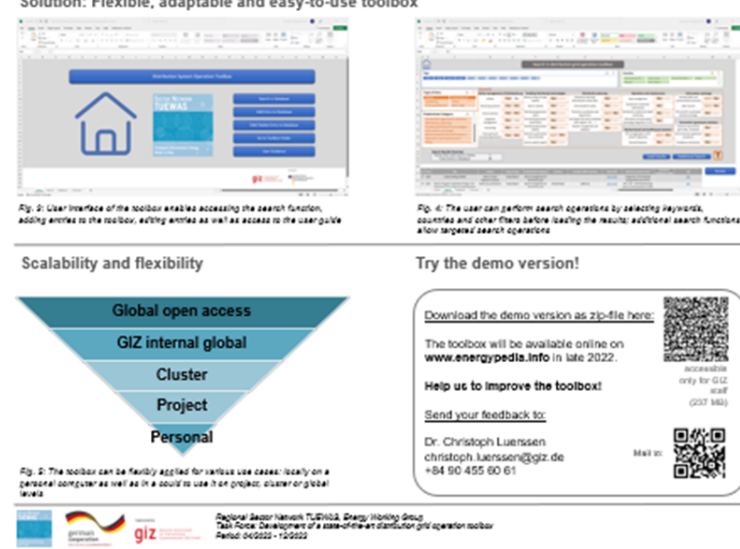

### **Annex V – Promotion Channels for the Toolbox**

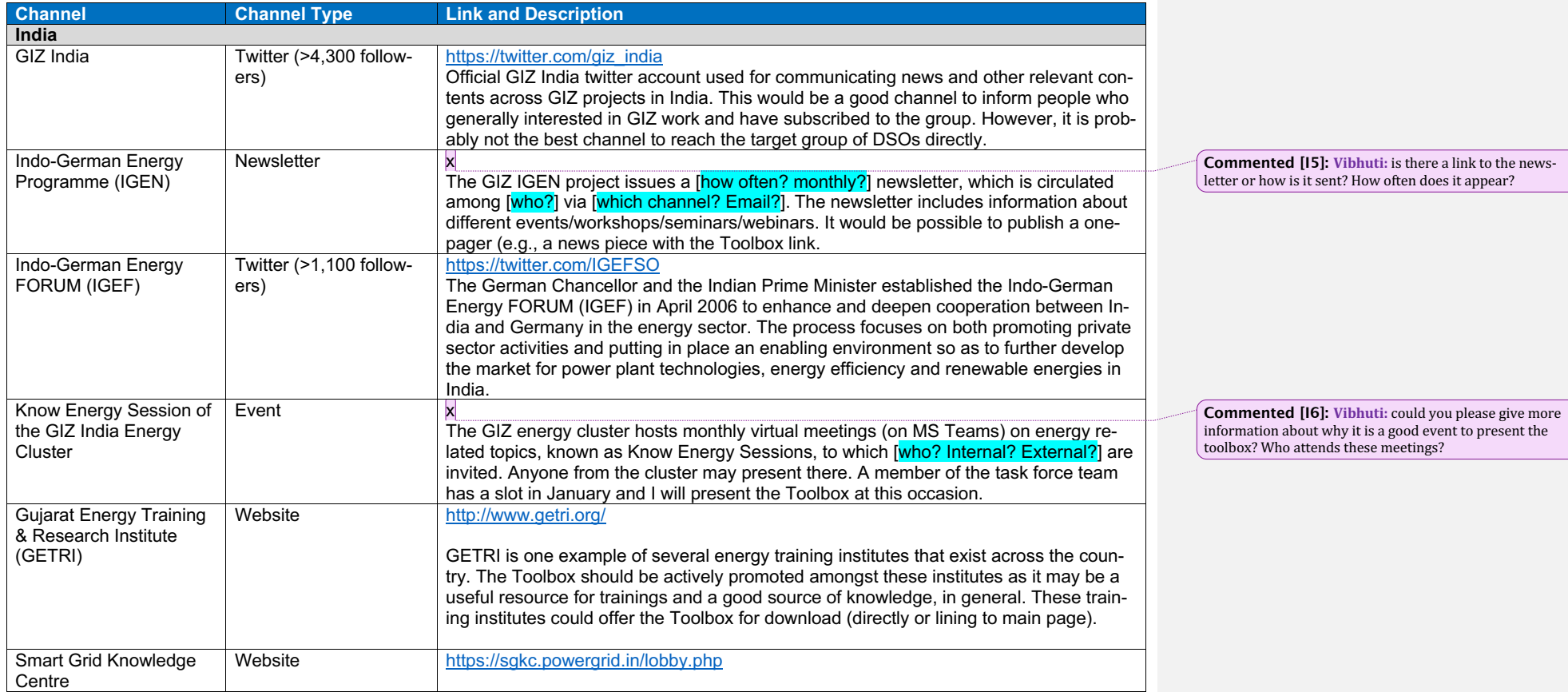

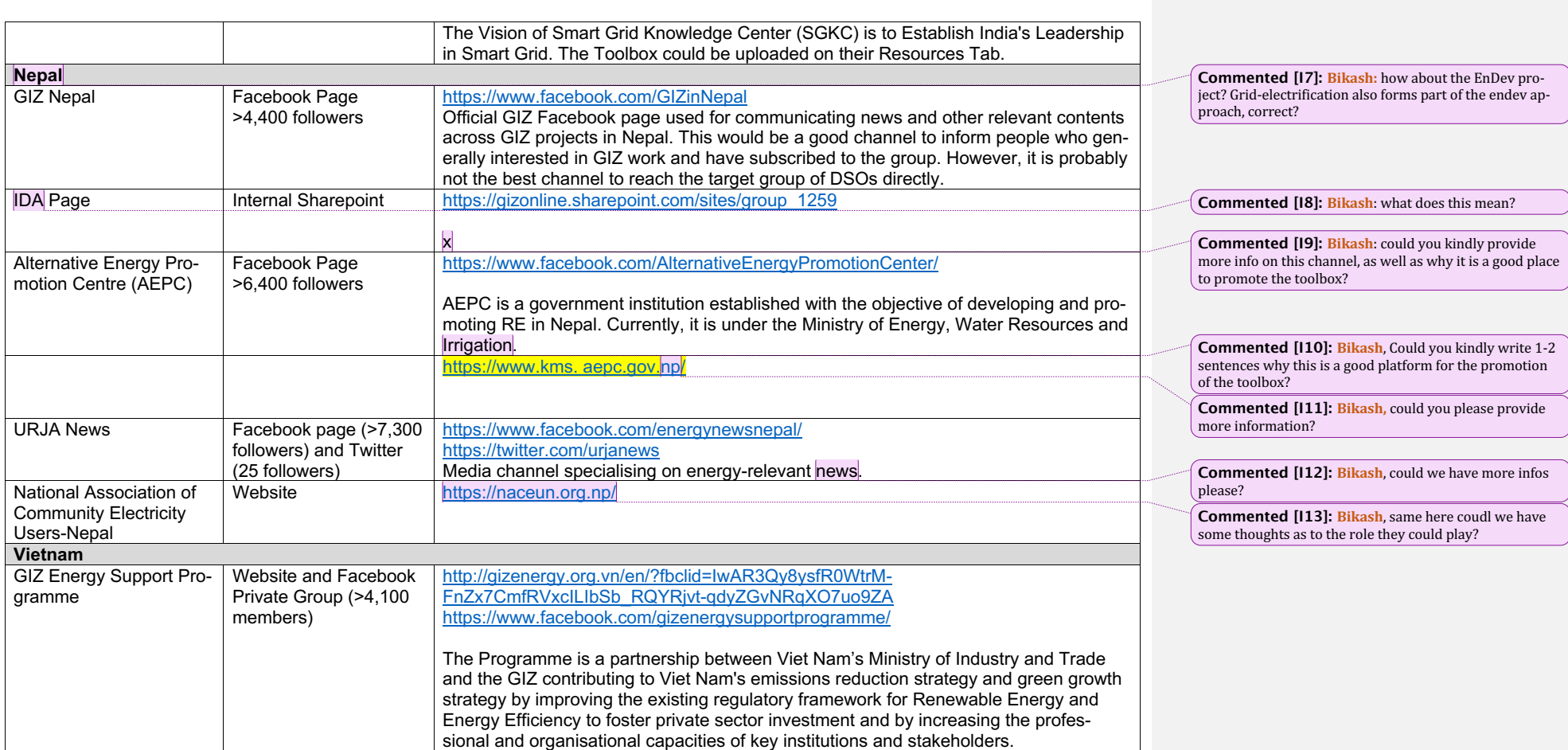

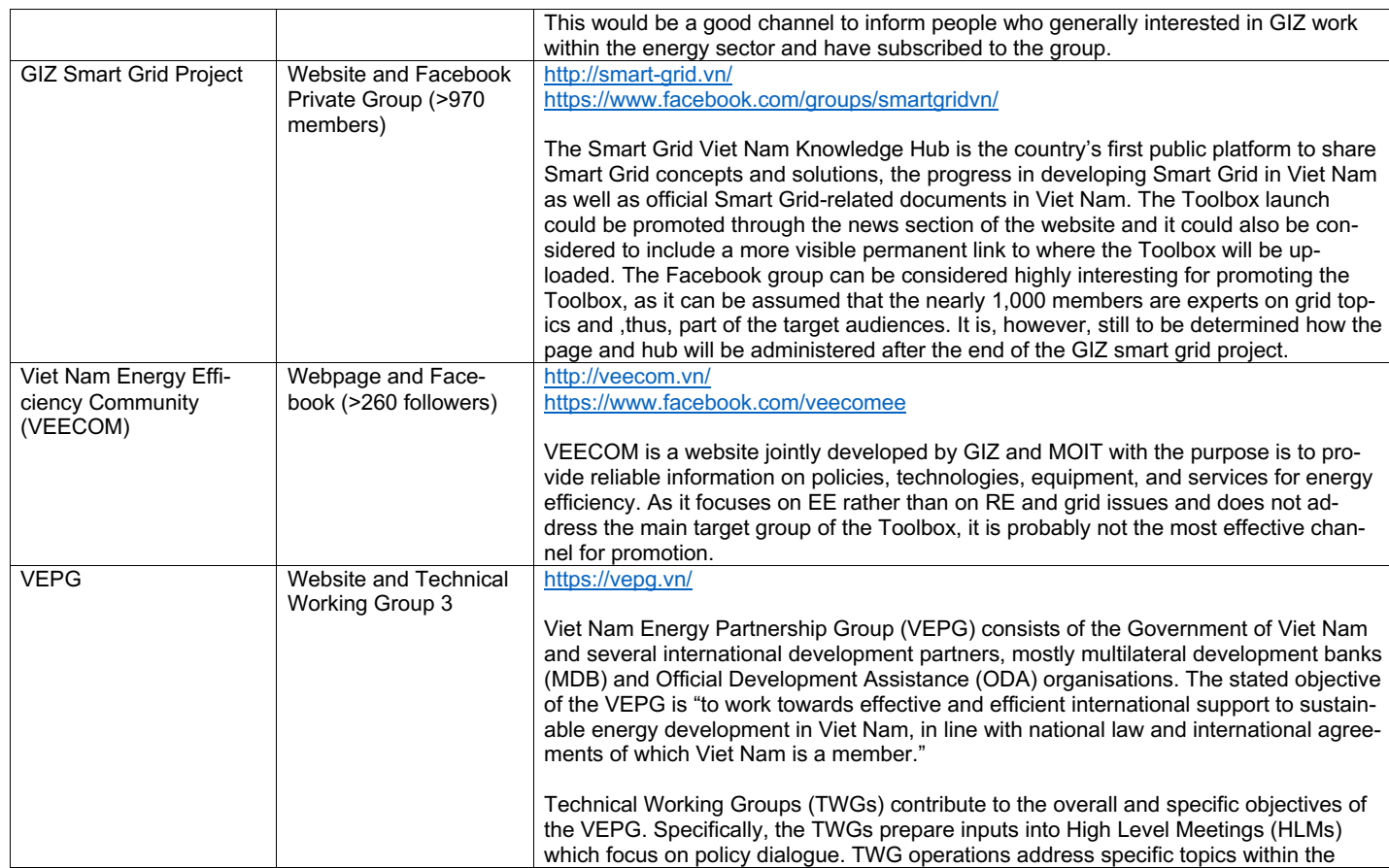

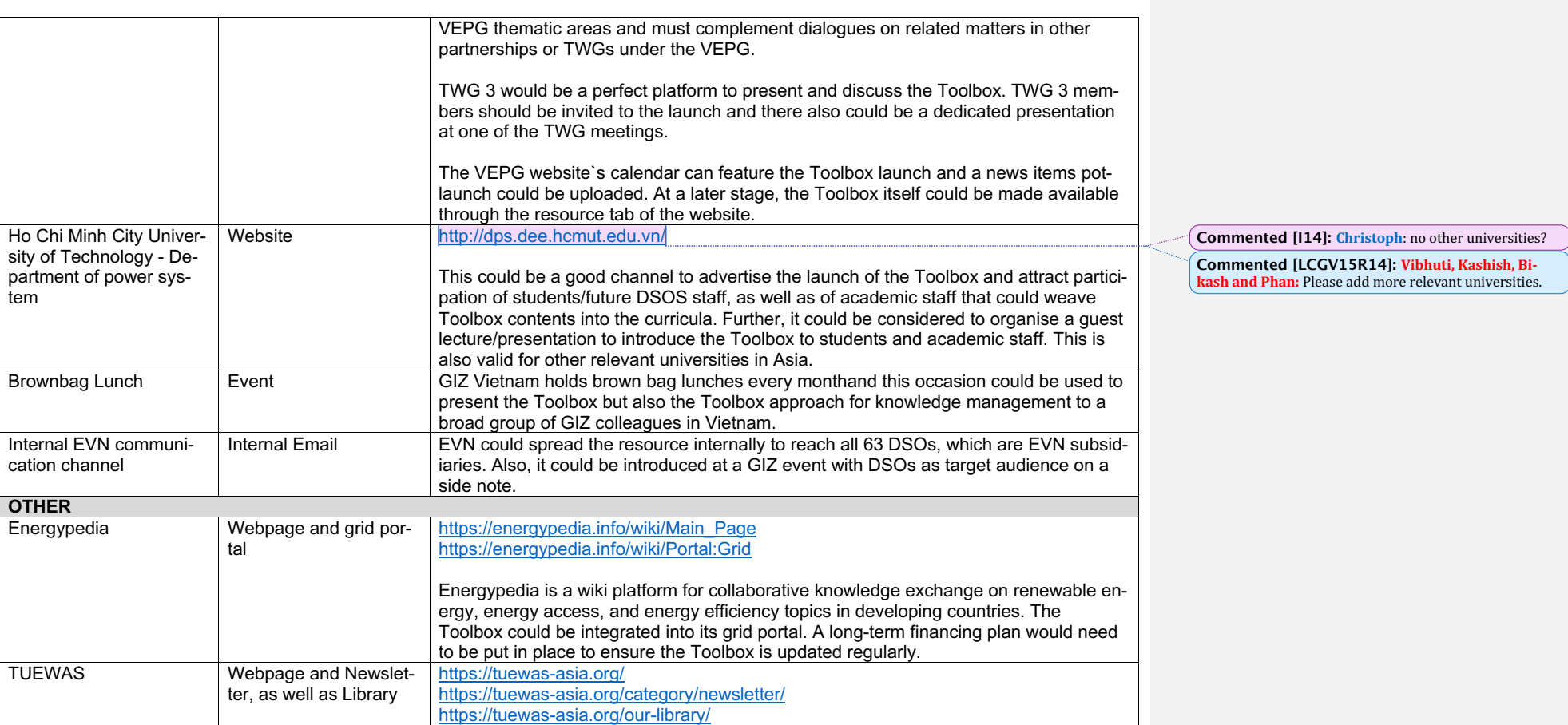

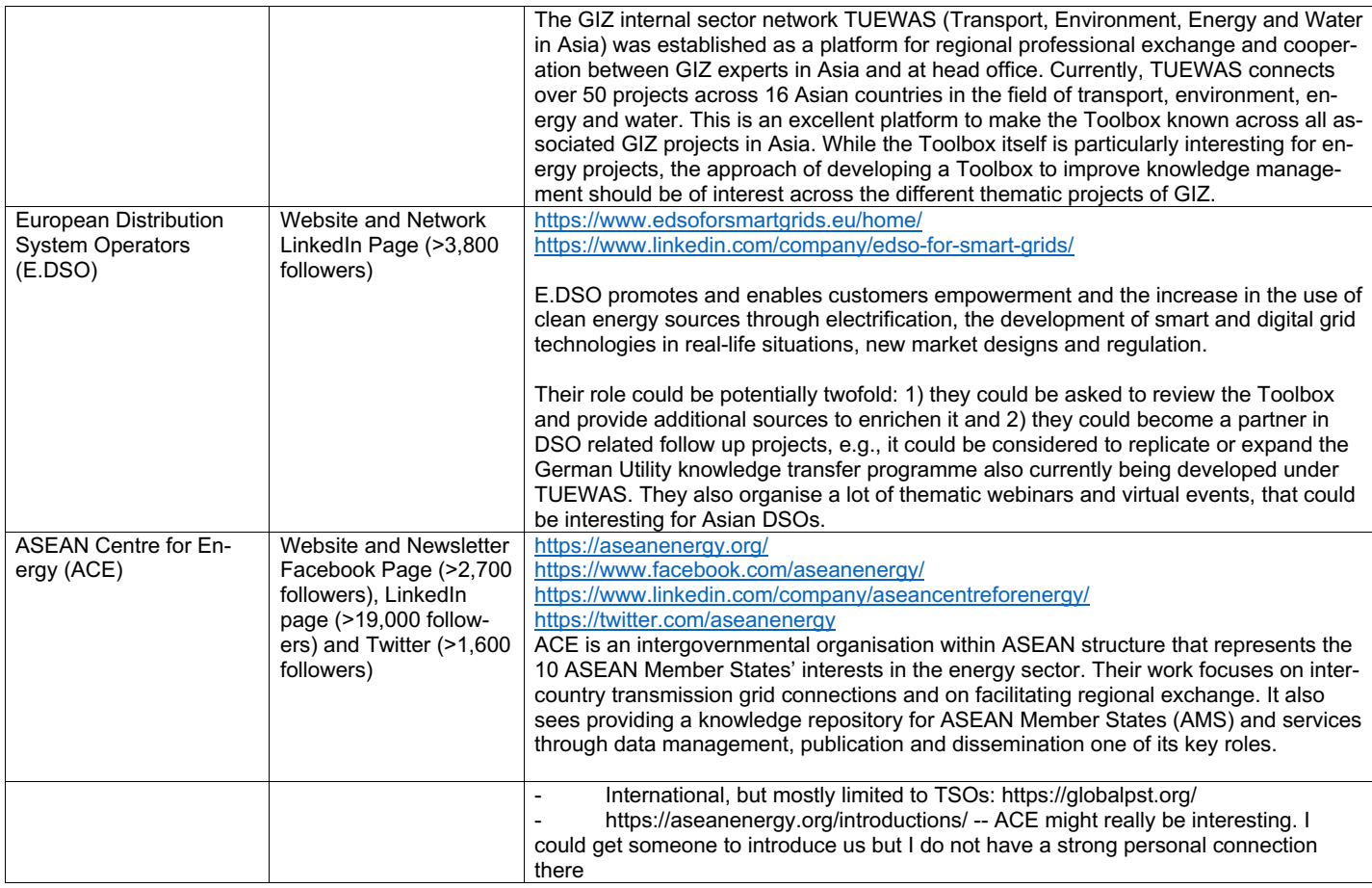

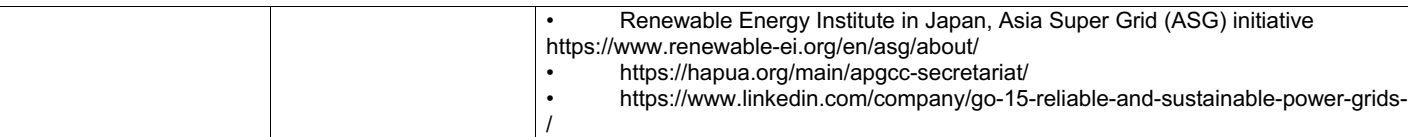

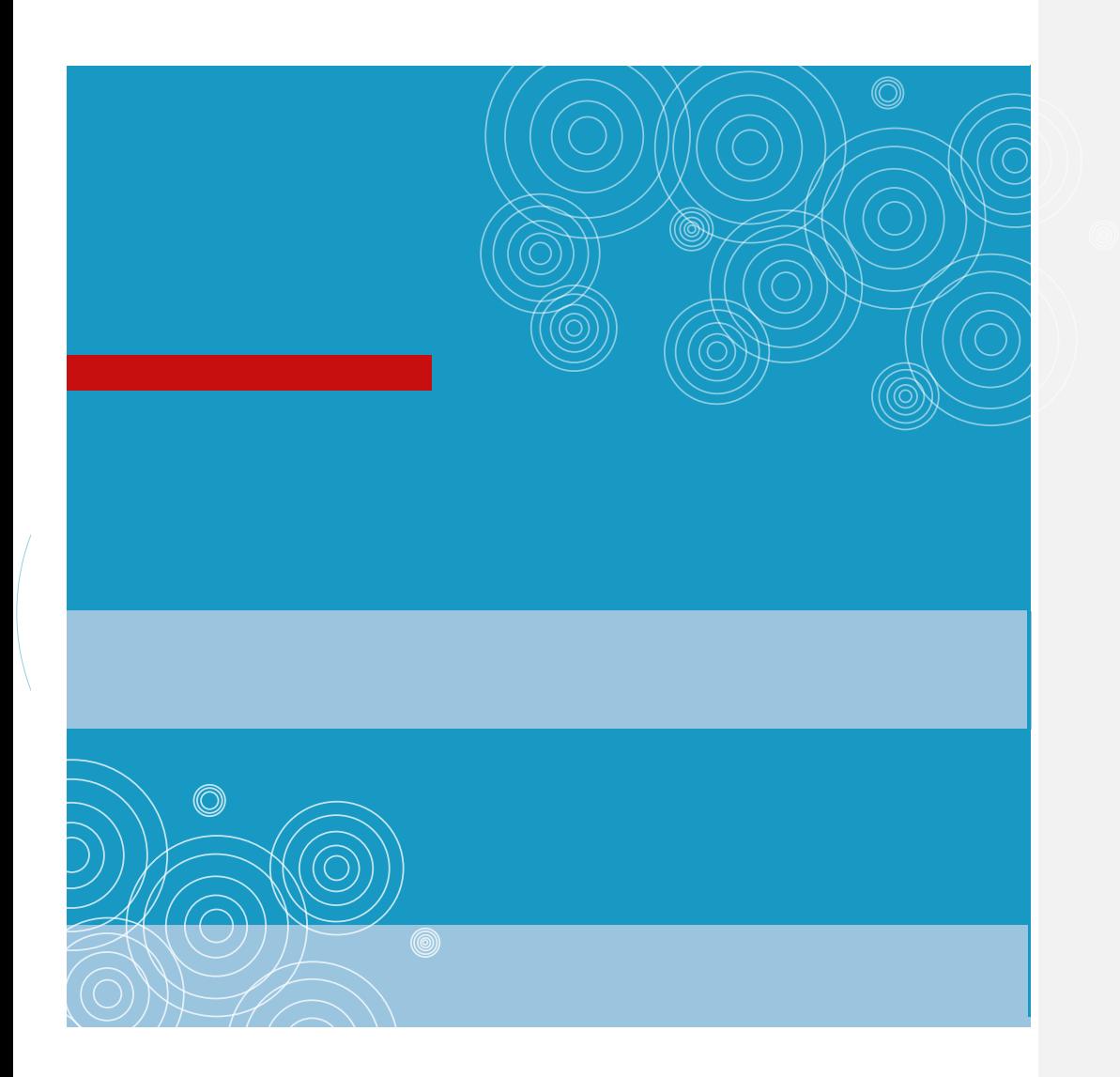

Deutsche Gesellschaft für Internationale Zusammenarbeit (GIZ) GmbH

Registered offices Bonn and Eschborn, Germany

Friedrich -Ebert -Allee 36 + 40 53113 Bonn, Germany T +49 228 44 60 -0 F +49 228 44 60 -17 66

E info@giz.de I www.giz.de

Dag -Hammarskjöld -Weg 1 - 5 65760 Eschborn, Germany T +49 61 96 79 - 0 F +49 61 96 79 -11 15

Dag -Hammarskjöld -Weg 1 - 5 65760 Eschborn, Deutschland T +49 61 96 79 - 0 F +49 61 96 79 -11 15

41